# Краткая документация по Bacula v.1.38

(copyleft) Santa Claus

Редакция от 20.04.06

(второе издание, переработанное и дополненное)

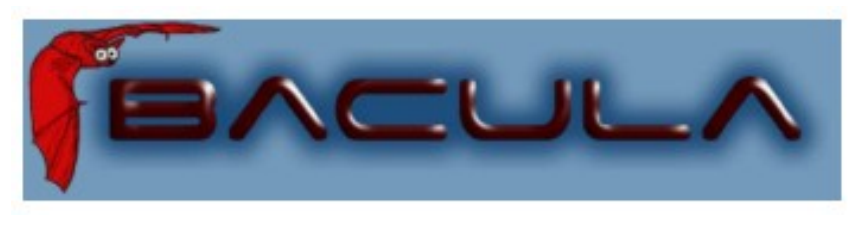

It comes in the night and sucks the essence from your computers. Kern Sibbald

# Оглавление

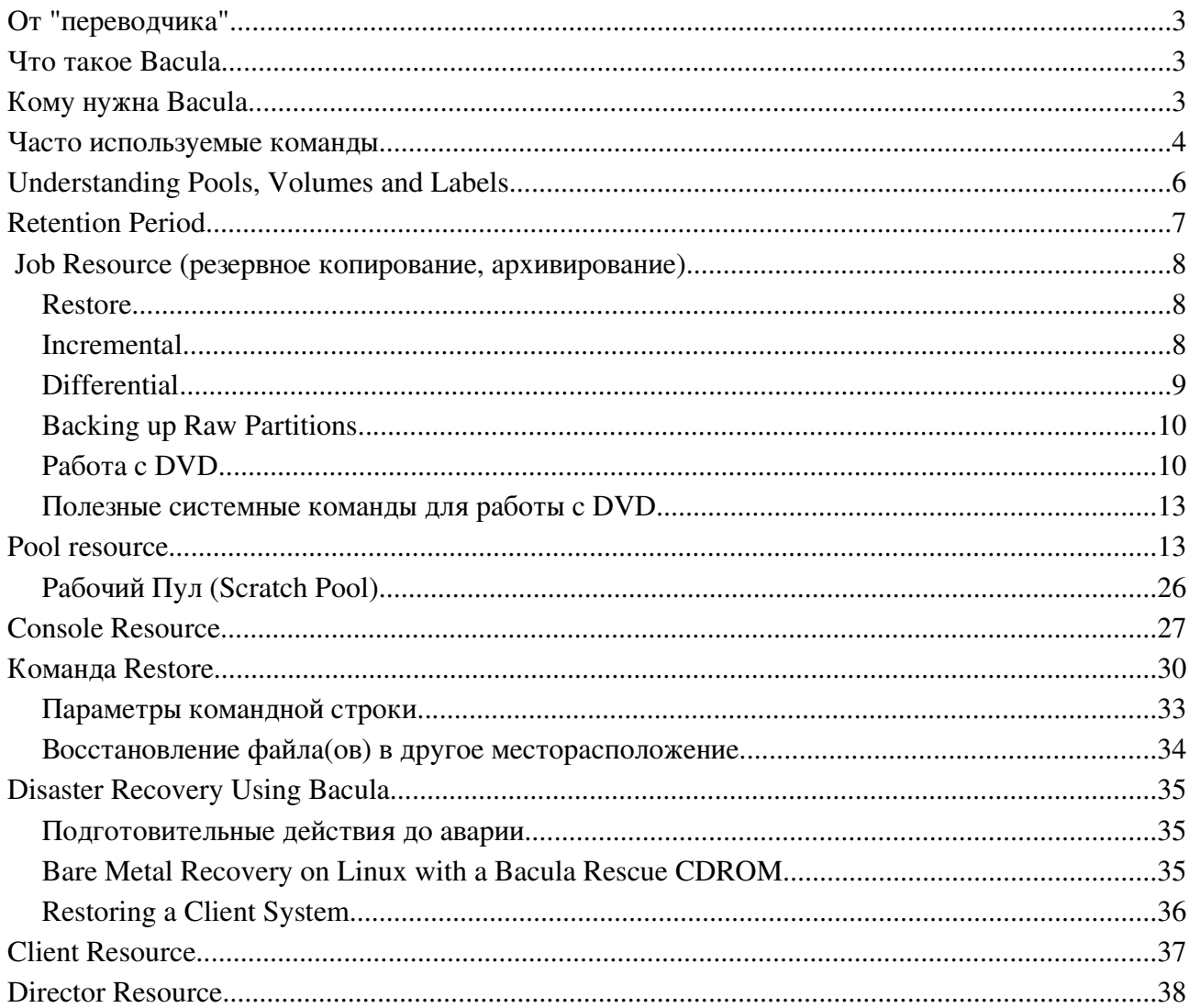

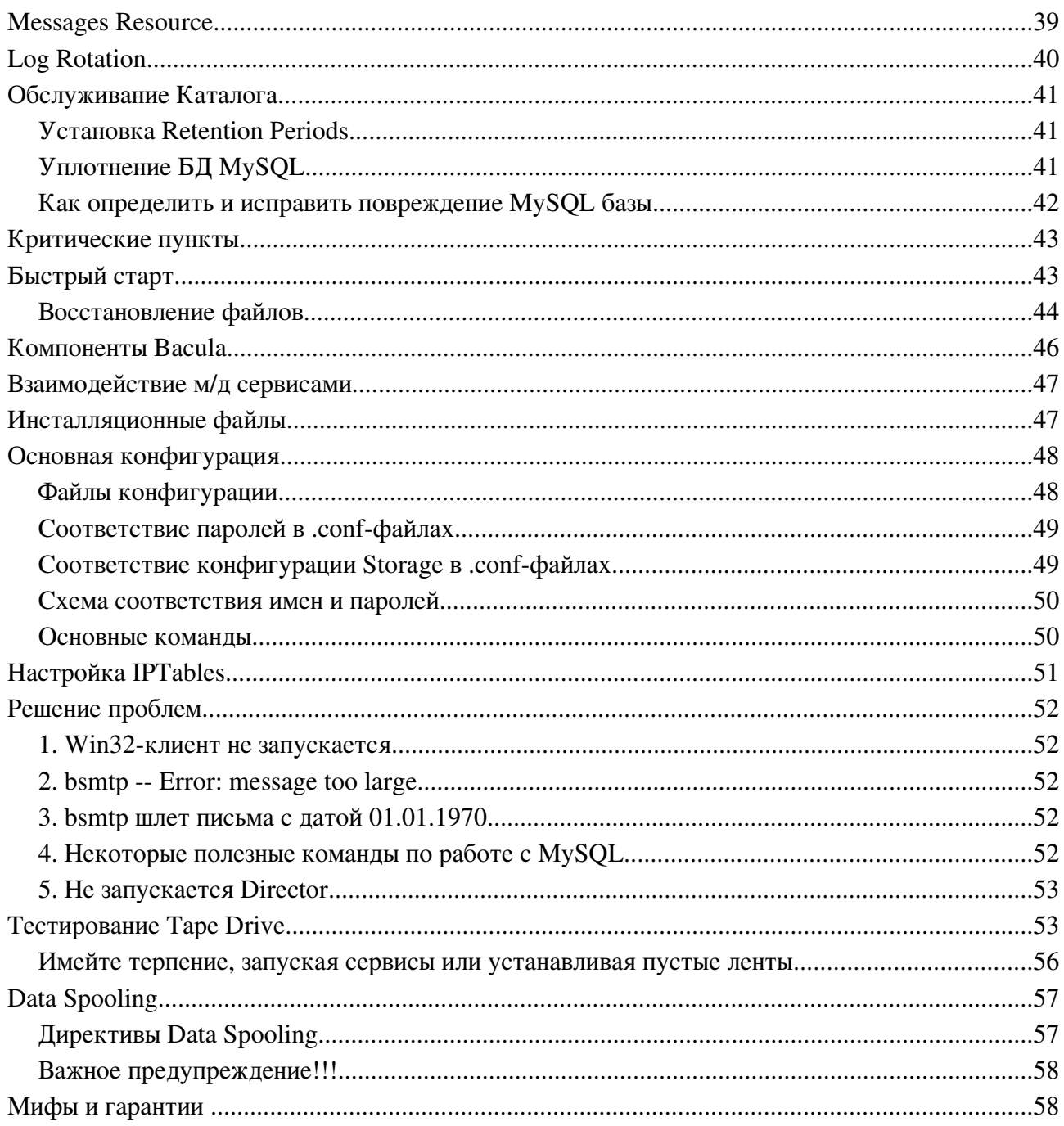

## От "переводчика"

Данное краткое изложение не является переводом официальной документации поставляемой вместе с пакетом и никоим образом не отменяет ее внимательное и вдумчивое чтение.

Вместе с тем - это дословный перевод избранных мест, дополненный практическими примерами, проверенными на опыте.

Оглавление составлено так, чтобы удобнее было использовать в повседневной работе, поэтому вводный материал задвинут в самый конец.

Мне кажется удалось затронуть ключевые темы использования Bacula. Замечания и возгласы восхищения можете присылать по адресу temp99 [собака] gmail [точка] com

Все ссылки в тексте на номера страниц даны относительно фай ла оригинальной документации bacula.pdf версии 1.38.

## **Что такое Bacula**

Bacula - набор программ (в т.ч. клиент под win32), который позволяет Вам (или системному администратору) управлять резервным копированием, восстановлением, и проверкой данных по сети для компьютеров различных типов. Bacula также может выполняться полностью на единственном компьютере, и может бэкапить на различные типы носителей, включая ленты и диски.

Bacula это - сетевая клиент-серверная программа для резервного копирования, архивирования и восстановления. Bacula относительно удобен и эффективен, предлагая много расширенных особенностей для управления хранилищами данных, облегчает поиск и восстановление потерянных или поврежденных файлов. Из-за его модульного дизайна, Bacula является масштабируемым от маленьких единственных компьютерных систем до систем, состоящих из сотен компьютеров, расположенных в большой сети.

Из опыта. При соответствующей комбинации стандартных утилит MS Windows и Bacula очень даже хорошо получается бэкапить Win-сервера.

## <u>Кому нужна Bacula</u>

Если Вы используете программу типа tar, dump, или bru, чтобы бэкапить ваши данные и Вы хотите более гибкое сетевое решение и службу каталога (учета, поиска и т.п.), то скорее всего **Bacula** обеспечит вам дополнительные возможности.

Однако, если Вы плохо знакомы с системами Unix или не имеете опыта работы со сложным ПО для резервного копирования, то мы не рекомендуем использовать **Bacula**, поскольку это намного более трудоемко в установке и использовании, чем tar или dump.

Если Вы используете сложный коммерческий пакет типа Legato Networker, ARCserveIT, Arkeia или PerfectBackup+, то Вы можете заинтересоваться Bacula, который обеспечивает многие из тех же самых возможностей, однако бесплатен и доступен под лицензией GNU Version 2.

# **Часто используемые команды**

Стр. 99 bacula.pdf

Все сообщения пишутся в лог (имя по умолчанию): **/var/bacula/log.** См. также bacula-dir.conf опцию Messages {append}.

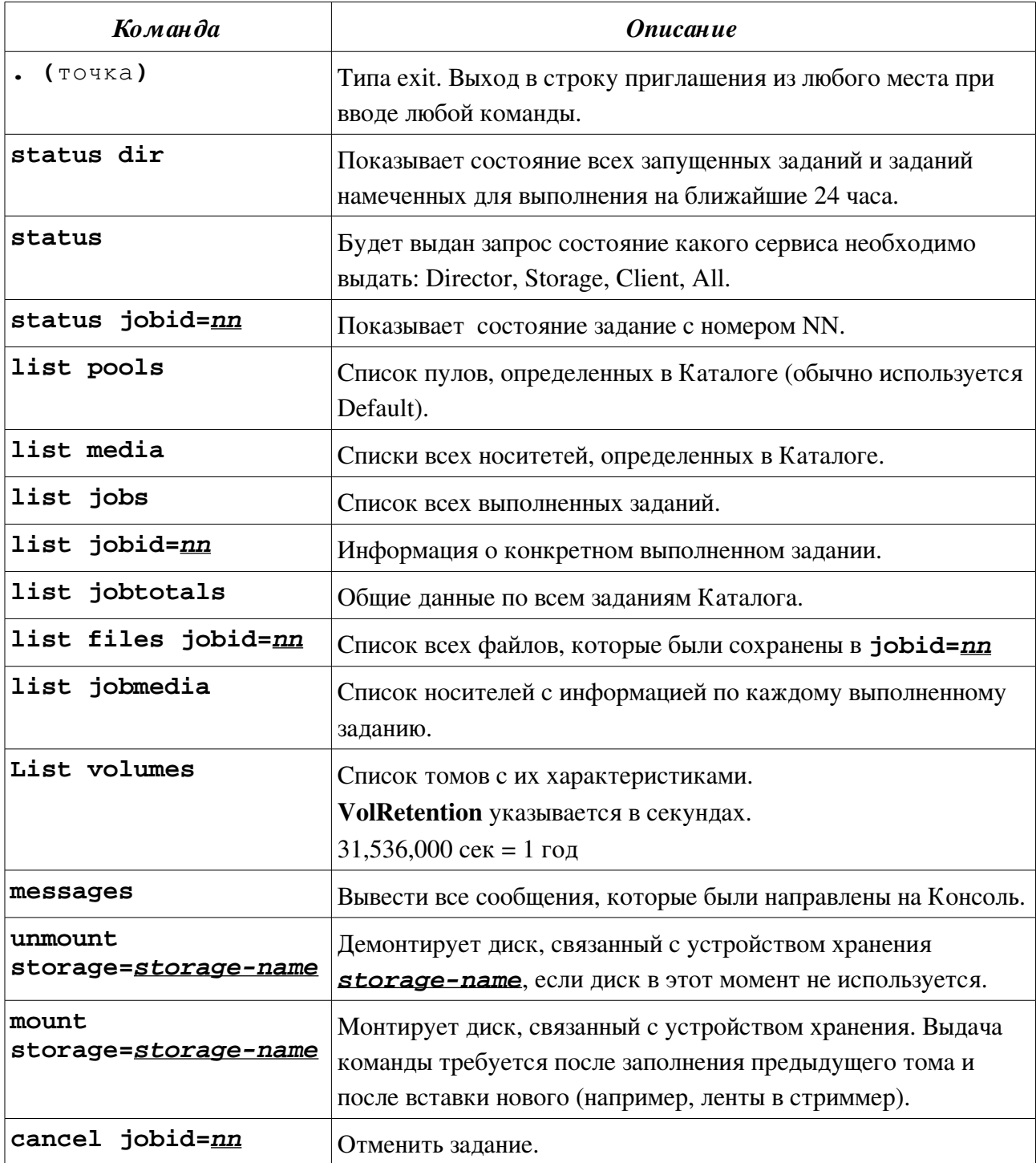

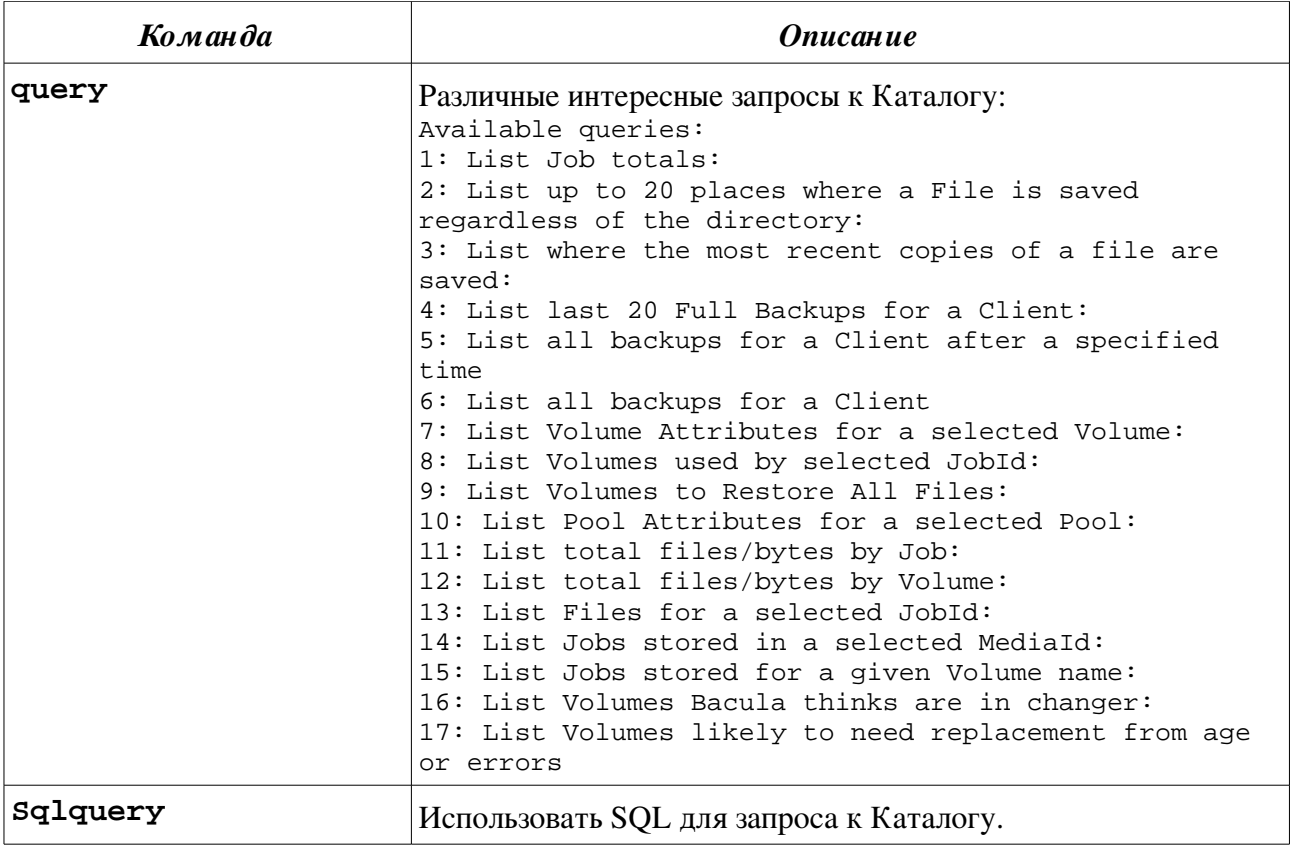

# **Understanding Pools, Volumes and Labels**

Стр. 47 bacula.pdf.

Если Вы использовали программу, типа tar, чтобы резервировать вашу систему, то понятия Pools, Volumes, и Labels могут быть немного запутывающими для начала.

Volume отдельная физическая лента (или возможно отдельный файл), в который Bacula бэкапит ваши данные. Pools группируют Volume так, чтобы резервная копия была не ограничена размером отдельного Volume (файла или ленты). Следовательно, вместо того, чтобы явно определять Volume в вашем Задании (Job), Вы определяете Пул (Pool), и Bacula выберет следующий добавляемый Том (Volume) из Пула (Pool) и будет просить Вас установить и смонтировать его.

Хотя базовые опции Pool определены в ресурсе Pool{} (см. bacula-dir.conf), реальный Пул обслуживается в Bacula Catalog (в БД).

БД содержит информацию, определенную в  $Pool$  (см. bacula-dir.conf), а так же информацию обо всех Volume, которые были добавлены в Pool. Добавление Volume к Pool обычно делается вручную bconsole, используя команду label.

Для каждого Тома (Volume), Bacula поддерживает информацию о каталоге типа: дату/время первой записи, дату/время последней записи, количество файлов в Томе (Volume), количество байтов в Томе (Volume), количество Mounts?, и т.д.

Прежде, чем Bacula будет читать или писать Том (Volume), физический Том (Volume) должен иметь метку (label) так, чтобы Bacula мог убедиться, что смонтирован нужный Том (Volume). Это обычно делается в программе bconsole, используя команду label.

Шаги по созданию Пула (Pool), добавлению Томов к нему, и запись программных меток на Тома, могут казаться утомительными сначала, но фактически они весьма просты и они позволяют Вам использовать множество Томов (вместо того, чтобы быть ограниченым размером одной единственной ленты). Пулы также дают вам существенную гибкость в вашем процессе резервирования. Например, вы можете иметь "Daily" (ежедневный) Пул Томов для инкрементальных (Incremental) резервных копий и "Weekly" (еженедельный) Пул Томов для полных (Full) резервных копий. Определяя соответствующий Пул в ежедневных и еженедельных резервных Заданиях (Job), вы таким образом обеспечиваете, чтобы никакое ежедневное Задание когда-либо не записало данные в Том в Еженедельном Пуле и наоборот, и кроме того Bacula скажет вам, какая

# **Retention Period**

Есть различные виды периодов хранения данных поддерживаемых Bacula.

Самые важные : File Retention Period, Job Retention Period, Volume Retention Period. Каждый из этих периодов определяет время, когда определенный учет будет вестись в БД Каталога.

File Retention Period - определяет время, когда записи о файлах хранятся в БД. Когда этот период времени истекает и **AutoPrune = yes**, то Bacula удалит записи о файлах из БД Каталога, которые старше чем указанный период хранения.

Это затрагивает только записи в БД каталога, но не затрагивает ваши архивные копии.

(См. команду консоли retention).

**Job Retention** Period - отрезок времени когда записи о Заданиях будут храниться в БД. Все записи о Файлах привязаны к Заданию, которое сохранило эти файлы. Записи о Файлах могут быть удалены, независимо от записей о Заданиях. В этом случае будет доступна информация о выполненных заданиях, но не детальная информация о файлах, которые были скопированы. Обычно, когда запись о Задании удалена, все записи о Файлах будут также удалены.

Volume Retention Period - минимальное время хранения Тома перед его повторным исипользованием. Обычно Bacula никогда не будет перезаписывать Том, содержащий единственную резервную копию файла. В идеальных условиях, Каталог сохранил бы все записи о всех скопированных файлах для всех текущих Томов. Как только Том перезаписан, файлы, которые были забэкаплены на этом Томе будут автоматически удалены из Каталога. С другой стороны, если есть очень большой пул Томов, или Том никогда не перезаписывается, БД Каталога могла стать огромной. Чтобы управлять размером Каталога, резервная информация должна быть удалена из Каталога после определенного File Retention Period.

Минимальный период Volume Retention должен быть в вдвое больше интервала ваших Full резервных копий. Это означает, что, если Вы делаете Full резервную копию один раз в месяц, то минимальный период Volume Retention должен быть два месяца.

# **Job Resource (резервное копирование, архивирование)**

Стр. 119 bacula.pdf

Директива Schedule является опциональной и если не задана, то Задание может быть начато только вручную, используя программу Console.

Уровни бэкапа :

#### **Restore**

Для Задания Restore, не должен быть определен никакой уровень.

Из опыта (*прим. п ерев.*): вообще задание типа Restore может быть всего одно на всю систему (как показано в bacula-dir.conf из дистрибутива). Выбор соответствующего пула происходит автоматически, как только вы задали Клиента для восстановления. Остальные опции (куда восстанавливать, какие файлы перезаписывать и т.п.) можно изменить вручную перед восстановлением.

### **Incremental**

Копируются все файлы, определенные в FileSet, которые изменились начиная с последней успешной резервной копии того же самого Задания, используя тот же самый FileSet и Client.

Если Директор не может найти предыдущую правильную Полную резервную копию того же самого Задания, тогда задание будет модернизировано в Полную резервную копию.

Когда Директор ищет правильную запись в БД каталога, он ищет предыдущее Задание с:

- Тем же самым именем Задания.
- Тем же самым именем Клиента.
- Тем же самым FileSet (любое изменение в определении FileSet, типа добавления или удаления файла в разделах Include или Exclude, создает другой FileSet).
- Задание было Full, Differential или Incremental резервной копией.
- Задание закончилось нормально (то есть не терпело неудачу или не было отменено).

Если все вышеупомянутые условия не будут выполняться, то Директор модернизирует копирование Incremental к Full.

Служба Файла (на Клиенте) решает, какие файлы резервировать для Incremental резервной копии, сравнивая начальное время предшествующего Задания (Full, Differential, or Incremental) со временем когда файл был "modified" (st\_mtime) и

время когда его атрибуты были "changed" (st\_ctime). Если файл был изменен, или его атрибуты изменены после этого времени, то файл будет скопирован.

*Примечание*: некоторое антивирусное ПО может изменять st\_ctime, при проверке файлов.

При восстановлении могут быть восстановлены удаленные со времени последней Полной копии файлы.

Вы должны гарантировать, что часы на вашем сервере и клиенте синхронизированы как можно более точно.

*Примечание*: Bacula автоматически делает необходимые корректировки времени между сервером и клиентом так, чтобы времена, которые Bacula использует, были синхронизированы.

Кроме того, если Вы перемещаете каталог, а не копируете его, то файлы при этом не меняют время своей модификации (st\_mtime) и время изменения атрибутов (st\_ctime). Как следствие, такие файлы не будут вероятно скопированы Incremental или Differential резервной копией, которые зависят исключительно от этих временных меток. Если Вы перемещаете каталог, и хотите, чтобы это было должным образом зарезервировано, то лучше сначала скопировать его, а затем удалить оригинал.

В качестве альтернативы, Вы можете переместить каталог, затем использовать программу touch, чтобы обновить timestamps.

### **Differential**

Копируются все файлы, определенные в FileSet, которые изменились начиная с последней успешной Полной резервной копии того же самого Задания.

Если Директор не может найти предыдущую правильную Полную резервную копию того же самого Задания тогда, задание будет модернизировано в Полную резервную копию.

Когда Директор ищет правильную запись в БД каталога, он ищет предыдущее Задание с:

- Тем же самым именем Задания.
- Тем же самым именем Клиента.
- Тем же самым FileSet (любое изменение в определении FileSet, типа добавления или удаления файла в разделах Include или Exclude, создает другой FileSet).
- Задание было FULL резервной копией.
- Задание закончилось нормально (то есть не завершилось из-за ошибки и не было отменено).

Если все вышеупомянутые условия не будут выполняться, то Директор

модернизирует копирование Differential к Full.

При восстановлении могут быть восстановлены удаленные со времени последней Полной копии файлы.

См. также выше про Incremental копию.

Зачем нужны Differential бэкапы, если Incremental бэкапы будут хранить все измененные файлы? Плюсы:

- 1. Если есть Full, Differential и Incremental бэкапы, то это дает немного избыточности.
- 2. Уменьшает кол-во Томов, которые необходимы для восстановления.

#### **Backing up Raw Partitions**

Пример:

```
FileSet {
  Name = "RawPartition"
  Include {
    Options { sparse=yes }
    File = /dev/hda2}
ł
```
Копируя и восстанавливая гаw-раздел, Вы должны гарантировать, что никакой другой процесс, включая систему не может писать в него. Гарантируйте, что гаw-раздел не смонтирован или смонтирован только для чтения. В случае необходимости, это может быть сделано при использовании директивы RunBefore, Job.

### Работа с DVD

Стр. 207, 319 bacula.pdf

### <u>Код для записи DVD находится в состоянии беты, поэтому использовать</u> эту возможность следует с осторожностью.

Фактически запись происходит сначала в имидж в spool-каталог, затем когда Том достигает определенного размера или опционально в конце Задания, Bacula переместит имидж из spool-каталога на DVD.

Вся работа делается скриптом dvd-handler, и его основа -  $\Pi$ O growisofs, которое позволяет создавать и писать DVD ISO filesystem.

На вашей системе д.б. установлено  $dvd+rw\text{-}tools$ . Однако оригинал  $dvd+rw\text{-}$ tools не работает с Bacula. Вы должны применить патч, который находится в каталоге patches с именем dvd+rw-tools-5.21.4.10.8.bacula.patch

DVD+RW выдерживает приблизительно 1000 циклов перезаписи. Каждый раз Вы монтируете ФС для чтениязаписи. Можно ускорить процесс монтируя ФС DVD+RW только для чтения.

Bacula не нуждается в монтировании DVD в режиме чтение-запись, так как для записи используется raw-устройство.

Переформатирование DVD+RW примерно 1020 раз может вывести из строя DVD+RW-диск. Обычно Вам не придется форматировать или переформатировать DVD+RW. Если это будет необходимо, то текущие версии growisofs сделают это автоматически.

Для работы с DVD, есть следующие опции в ресурсе Device в bacula-sd.conf:

#### Requires Mount = Yes|No

Вы должны установить эту директиву в Yes для DVD, и в No для всех других устройств (ленты/файлы). Эта директива указывает, требует ли устройство монтирования, чтобы читаться, и если да, то это должно быть сделано специальным способом.

Если Requires Mount = Yes, то должны также быть определены и следующие команды:

Mount Point = *directory*

Mount Command = *namestring*, например M**ount Command = "/bin/mount -t iso9660 -o ro %a %m**" где %a будет заменено на Archive Device, и %m на Mount Point.

Unmount Command = *namestring*, например **Unmount Command = "/bin/umount %m"**

где %a будет заменено на Archive Device, и %m на Mount Point.

Write Part Command = *namestring* – команда для записи части устройства, например:

**Write Part Command = "/path/dvd-writepart %e %a %v"**

где %**a** - это Archive Device, %m - это Mount Point, %е – равно 1, если пишется первая часть и 0 в противном случае,  $\%$  v – это текущая часть имени файла.

/path - путь к каталогу, где установлены сценарии Bacula (dvd-writepart поставляется вместе с Bacula). Эта команда уже есть, но закомментирована в **bacula-sd.conf**. Чтобы ее использовать просто удалите символ комментария (#).

Free Space Command = *namestring* – команда для проверки свободного места

на устройстве. Если команда не задана, то Bacula будет считать, что на устройстве всегда есть свободное пространство. Пример.

Free Space Command = "/path/dvd-freespace %a"

/path - путь к каталогу, где установлены сценарии Bacula (dvd-freespace поставляется вместе с Bacula).

Примечание. Изменения, которые были проведены в Fedora 5:

• чтобы избежать автомонтирования DVD или CD, когда вы работаете в системе в KDE, нужно удалить файл ~/.kde/Autostart/Autorun.desktop

Иначе Storage daemon не сможет монопольно работать с устройством.

• также нужно добавить строку в /etc/fstab:

/dev/hdc /media/cdrecorder auto pamconsole, noexec, noauto, user 0 0

```
в bacula-sd.conf привод DVD описан следующим образом:
```

```
Device {
\ddotsArchive Device = /dev/hdc
  LabelMedia = yes:Random Access = yesiAutomaticMount = yesiRemovableMedia = yes;
  AlwaysOpen = no:MaximumPartsize = 1000M;Required Mount = yes;MountPoint = /media/cdrecorder;
  # %m - mount point
  # %a - archive device
  # CM. TAKXe /etc/fstab
  MountCommand = ''/bin/mount *<sup>m</sup>;
  UnmountCommand = ''/bin/umount *<sub>m</sub>";
  # не забыть создать каталог для SpoolDirectory
  SpoolDirectory = /tmp/backup;
  WritePartCommand = "/etc/bacula/dyd-handler %a write %e %y"
  FreeSpaceCommand = "/etc/bacula/dvd-handler %a free"
\mathcal{E}
```
• новый DVD подготавливается к использованию командой:

#### ./dvd-handler /dev/dvd prepare

и затем маркируется в **bconsole** командой label.

Для работы с DVD нужны опции в ресурсе **Job в bacula-dir.conf**:

#### Write Part After Job =  $Yes|No$  (по-умолчанию = NO)

Эта директива игнорируется для всех устройств кроме DVD. Если = Yes, то Том, записанный во временный буферный файл для текущего Задания будет записан на DVD, поскольку часть нового файла будет создана после завершения залания.

 $(DVD + R,$  $DVD-R$ )  $Ha$ некоторых носителях МНОГО пространства (приблизительно 10 МБ) теряется каждый раз при записи части. Если Вы выполняете несколько заданий одно за другим, Вы могли бы установить эту директиву в **No** для всех заданий, кроме последнего, и избежать пустой траты дискового пространства, и гарантировать, что данные написаны на носитель, когда все задания закончены.

Тестирование: # cd /etc/bacula # ./dvd-handler /dev/dvd test

Сколько свободного места: # ./dvd-handler /dev/dvd free

Подготовка, очистка носителя к использованию с Bacula: # ./dvd-handler /dev/dvd prepare

Запись файла: # ./dvd-handler /dev/dvd write 1 <file>

#### <u>Полезные системные команды для работы с DVD</u>

dvd+rw-mediainfo /dev/hdc

```
Быстрая очистка диска:
dd if=/dev/zero bs=1024 count=512 | growisofs -Z /dev/hdc=/dev/fd/0
```
# Pool resource

Стр. 167 bacula.pdf.

Ресурс Пула (Pool) определяет набор Томов - Volume (лент или файлов) для хранения данных. Конфигурируя различные Пулы, вы можете определить, какие из установленных Томов (носителей данных), получали данные для резервирования. Это разрешает, например, хранить все full backup данные на одном наборе Томов и все incremental backups на другом наборе Томов.

В качестве альтернативы, можно назначить различные наборы Томов для каждой

машины, которую резервируете. Это наиболее легко сделать, определяя множество Pool's.

*П ракт ическое зам ечание*: при нескольких пулах при проведении Restore в задании будет неправильно задаваться Storage. Для исправления ошибки необходимо задавать различные Media Type для Storage для разных пулов.

Kern Sibbald (Bacula-users@lists.sourceforge.net): *Please give each of your File storage devices a different Media Type. Restore keys on Media Type to find the correct Storage device*.

## Пример.

### Bacula-sd.conf

```
Device {
   Name = "DevStor"
   Media Type = File
   Archive Device = /mnt/bak
  LabelMedia = yesi Random Access = Yes;
  AutomaticMount = yes; RemovableMedia = no;
   AlwaysOpen = no;
}
Bacula-sd.conf
Pool {
  Name = "Pool-Cat"
  Pool Type = Backup
  Recycle = yes 
 AutoPrune = yes # помечать на удаление старые тома
 Volume Retention = 365 days # срок хранения тома
  Accept Any Volume = yes
  LabelFormat = "file-catalog-" # формат маркировки тома
  Maximum Volume Bytes = 50 gb
}
Pool {
  Name = Pool-pc1
  Pool Type = Backup
  LabelFormat = "file-pc1-" # формат маркировки тома
...
}
Pool {
  Name = "Pool-pc2"
  Pool Type = Backup
  LabelFormat = "file-pc2-" # формат маркировки тома
...
}
```

```
Storage \{Name = "StorageFile"
  Device = "DevStor"
  Media Type = File
\ddots\}Job \{Name = "restore files"
  Type = Restore
  FileSet = FileSetFULL
  Storage = StorageFile
  Pool = Pool-CatMessages = Standard
  Replace = ifneverWhere = ''/var/bacula"
```
Пругой важный аспект Пула - то, что он содержит значения атрибутов по умолчанию (Maximum Jobs, Retention Period, Recycle flag, ...), которые будут присваиваться новому Тому, когда он будет создан. Это избавляет вас от необходимости отвечать на большое количество вопросов, маркируя (labeling) новый Том (Volume). Каждый из этих признаков может позже быть изменен для Тома командой **update**.

Примечание: для кажд ого Задания (Job) вы должны явно определить, какой Пул (Pool) долже н использоваться. Bacula не будет автоматически искать правильный Пул.

Чаще всего при установке Bacula все резервные копии для всех машин (Clients) попадают в единственный набор Томов. В этом случае, Вы будете вероятно использовать только Default Pool. Если ваша резервная стратегия требует установки различных лент каждый день, то вероятно вы захотите определить отдельный Пул в для каждого дня. Для получения дополнительной информации по этой теме, пожалуйста см. раздел Backup Strategies руководства.

#### Для использования Пула есть три шага.

1. Сначала Пул должен быть определен в файле конфигурации Директора (Pool {...} в bacula-dir.conf). Тогда этот Пул будет записан в БД Каталога (Catalog). Это будет сделано Директором автоматически при каждом запуске, или может быть сделано вручную, используя команду create. Наконец, если вы измените определение Пула в **bacula-dir.conf** и перезапустите Bacula, то пул будет обновлен (updated), также вы можете использовать команду update pool, чтобы обновить image в БД. Именно **image**  $B\Box$ , a не определение **Pool** {...} **B bacula-dir.conf** используется для

 $\delta$  *default атрибутов Тома. Примечание: для Пула, который будет авт омат ически создан или обновлен, должна быт ь явная ссылка в определении Зад ания (Job).*

- 2. Затем физические носители должны быть промаркированы. Маркировка (labeling) может быть сделана командой label в консоли или при использовании программы **btape**. Предпочтительный метод - команда label.
- 3. Наконец, вы должны добавить имена Томов (и их атрибуты) к Пулу. Тома, которые используются Bacula, должны иметь те же самые Media Type как и устройство архивирования, определенное в задании Job (то есть, если вы бэкапите на DLT устройство, то Пул должен иметь Тома DLT определенные как 8mm тома, которые не могут быть смонтированы на устройстве DLT). Media Type имеет специфическую важность, если вы бэкапите файлы. Запуская Задание (Job), вы должны явно определить какие Pool должны использоваться. В этом случае Bacula автоматически выберет следующий Том, используемый Пулом, что будет гарантировать, что Media Type любого Тома, отобранного из Пула идентично требуемому в разделе Storage {}, который вы определили для Задания. *П рим ечание: если вы будет е использоват ь команду label для маркировки Томов, т о они будут авт омат ически добавлены к Пулу, т аким образом эт от последний шаг обычно не т ребует ся.*

Также можно добавить Тома к БД, явно не маркируя физический Том, в консоли командой add.

Как сказано выше, каждый раз при запуске, Bacula просматривает все Пулы (Pools), связанные с каждым Каталогом (Catalog), и если запись в БД не существует, то она будет создана из определения ресурса Pool {}. Bacula вероятно должен обновить пул, если вы изменяете определение Пула, но в настоящее время, вы должны сделать это вручную командой update pool.

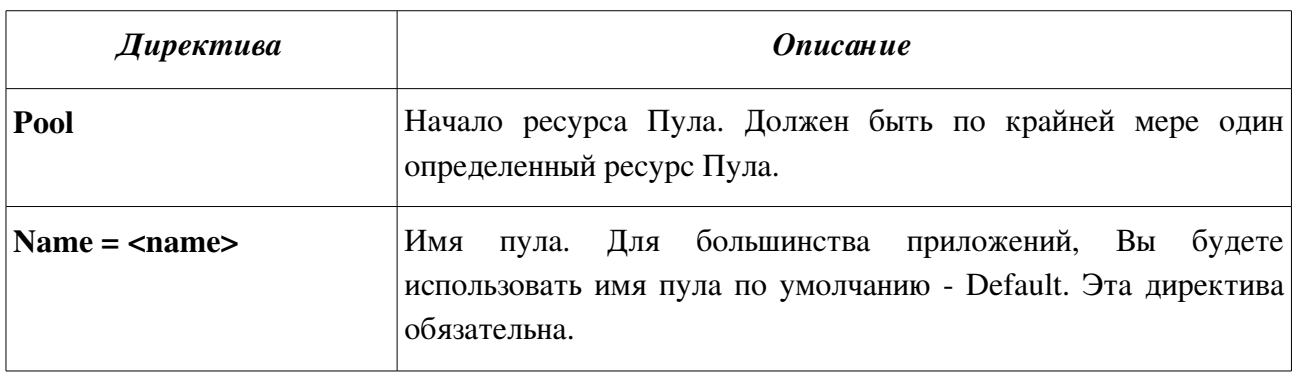

Ресурс Пула, определенный в файле конфигурации Директора (bacula-dir.conf) может содержать следующие директивы:

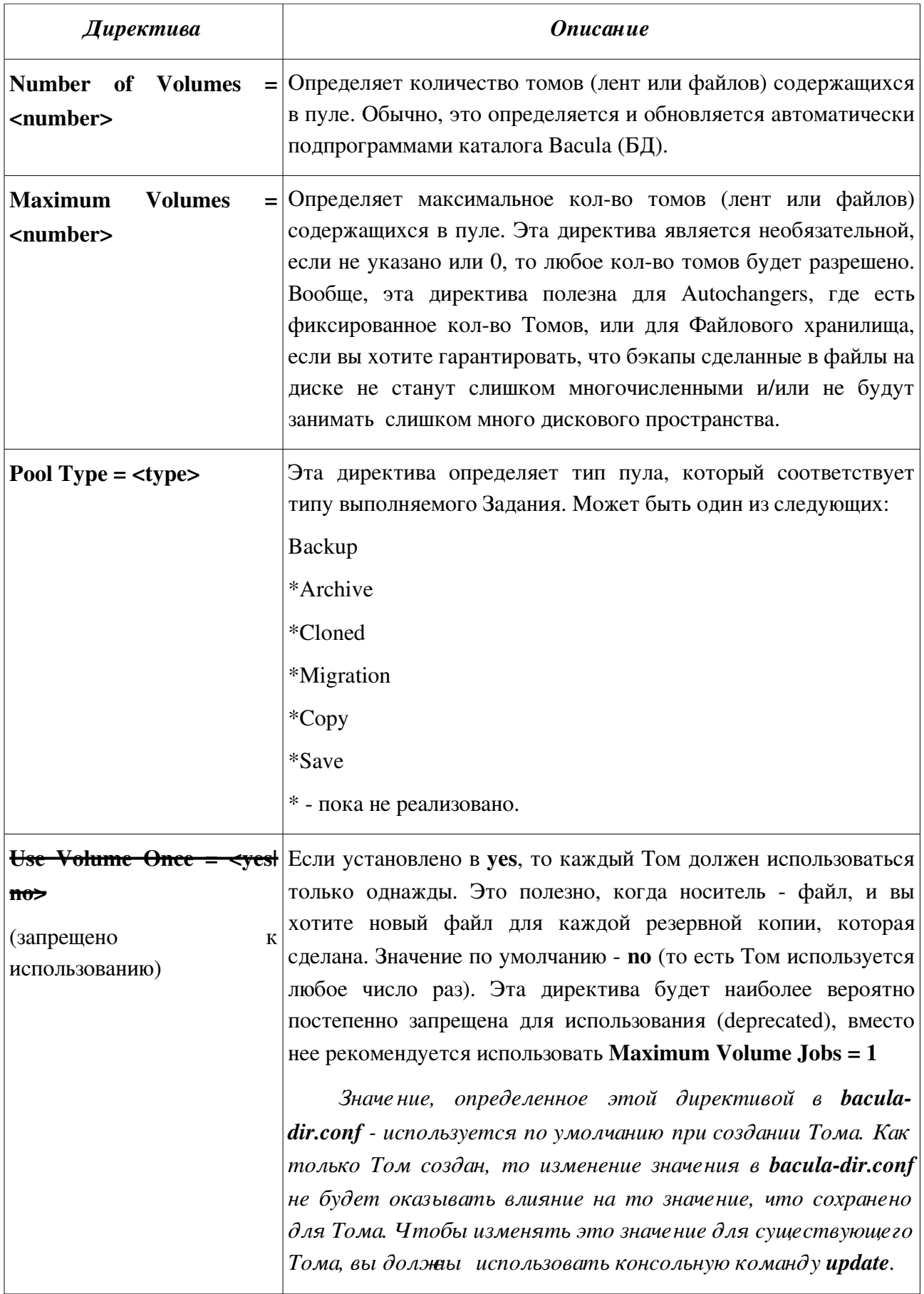

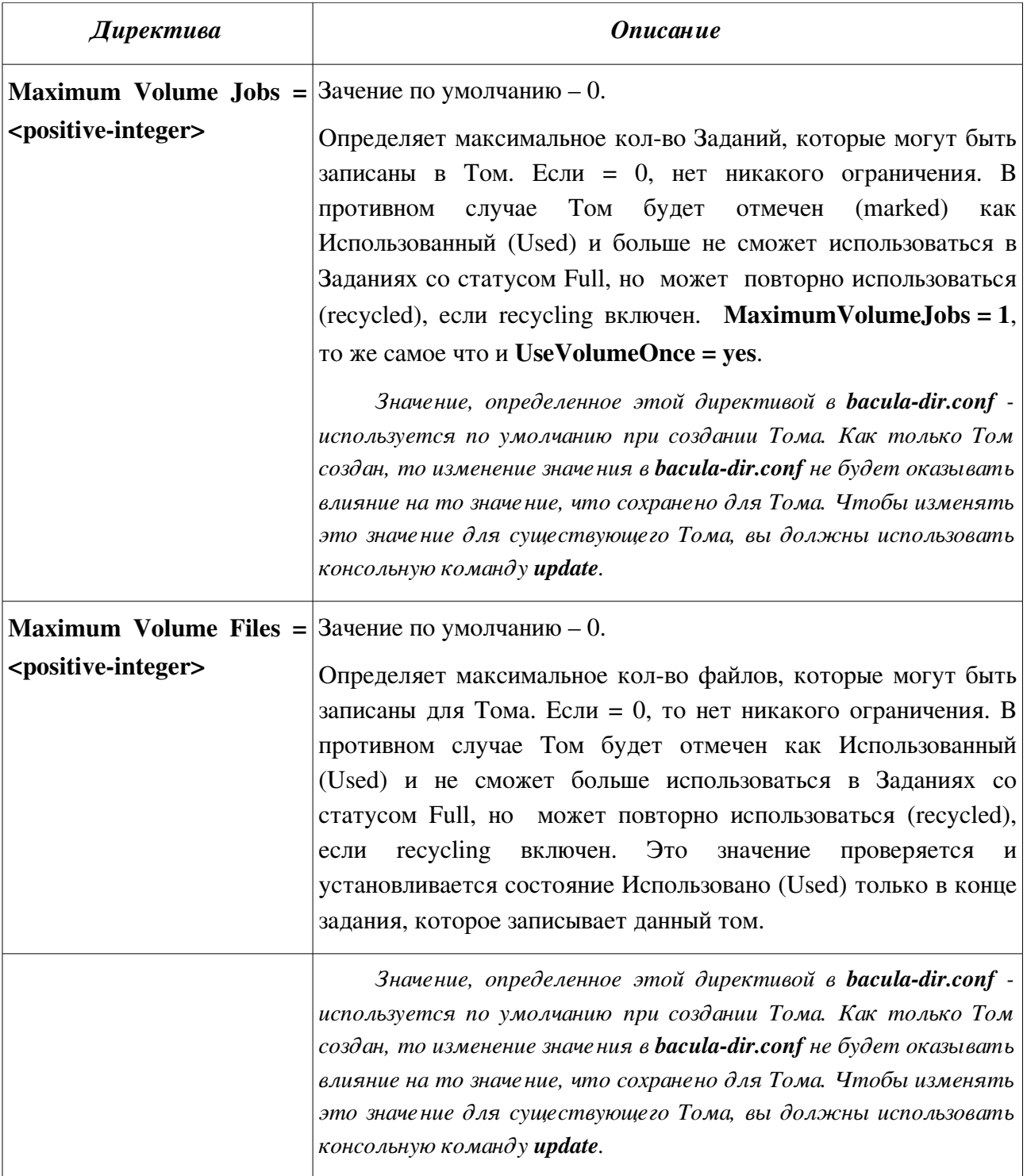

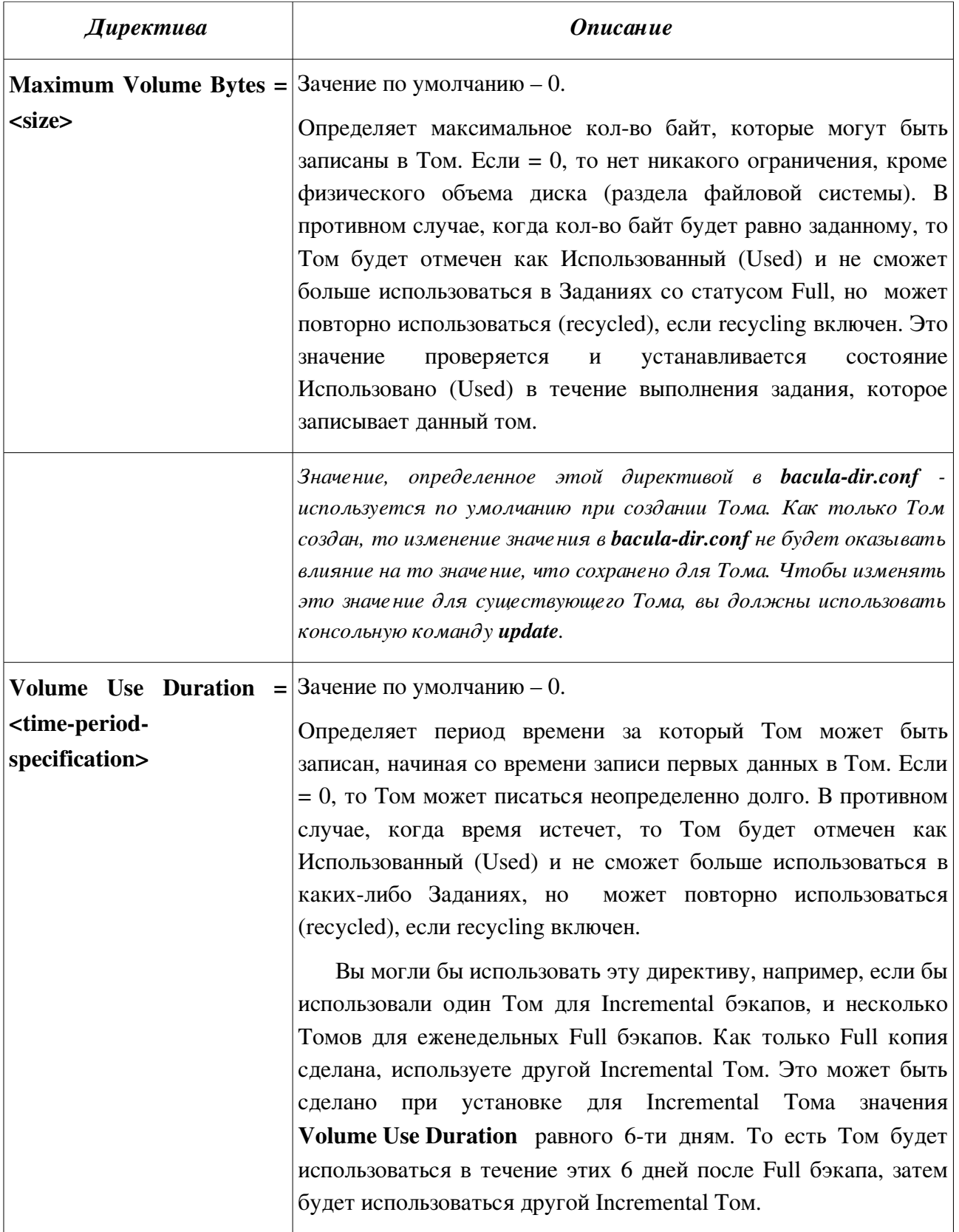

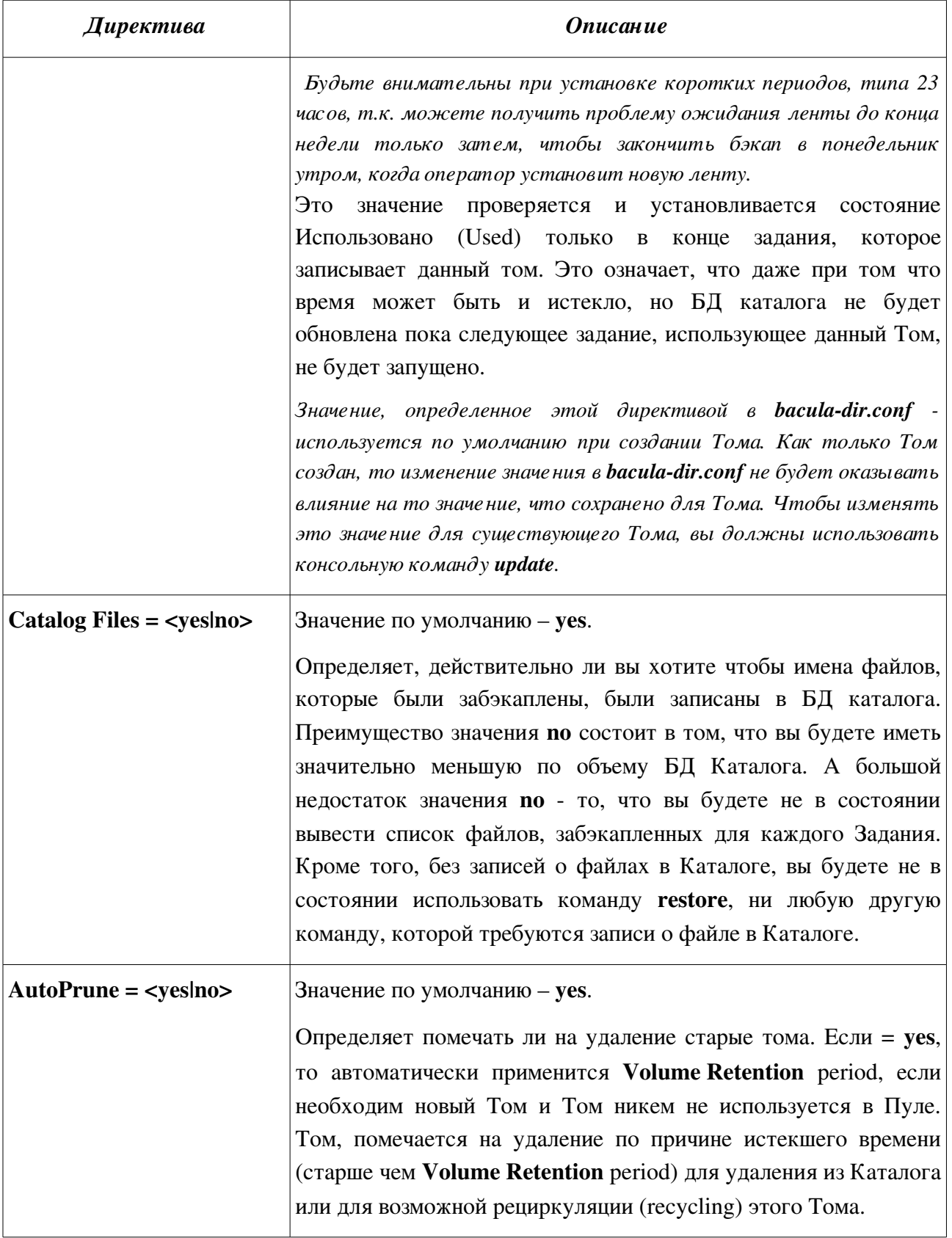

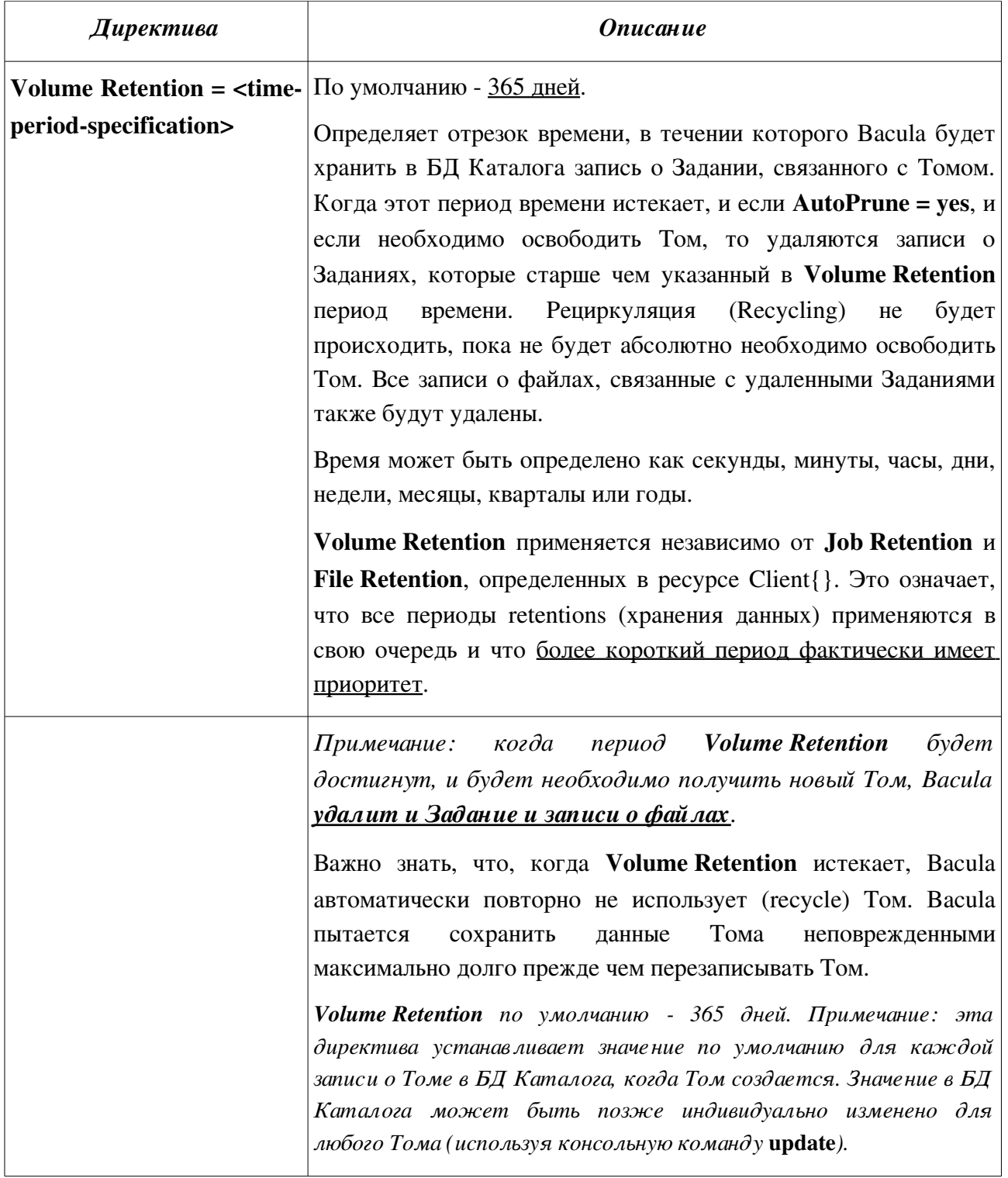

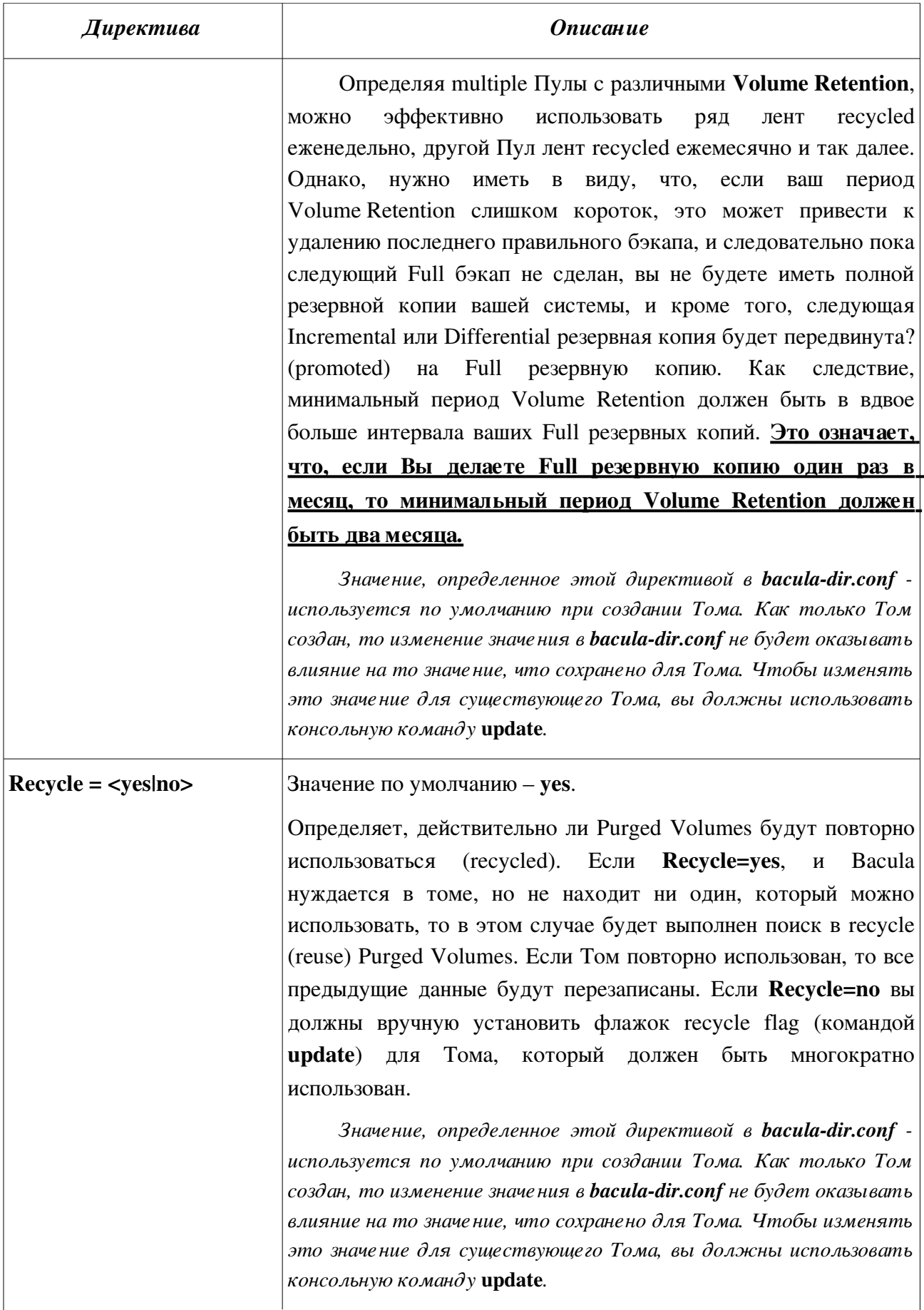

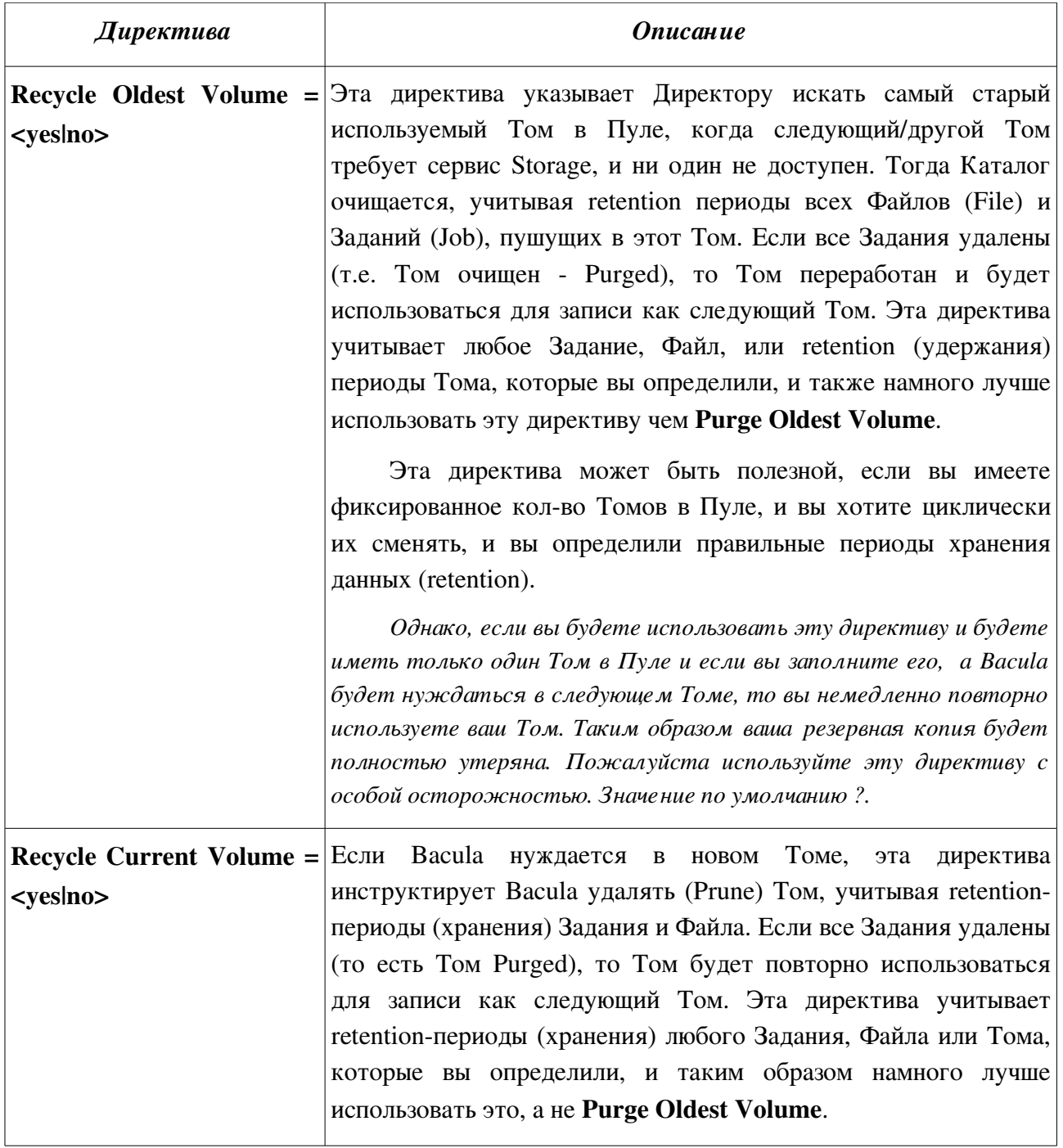

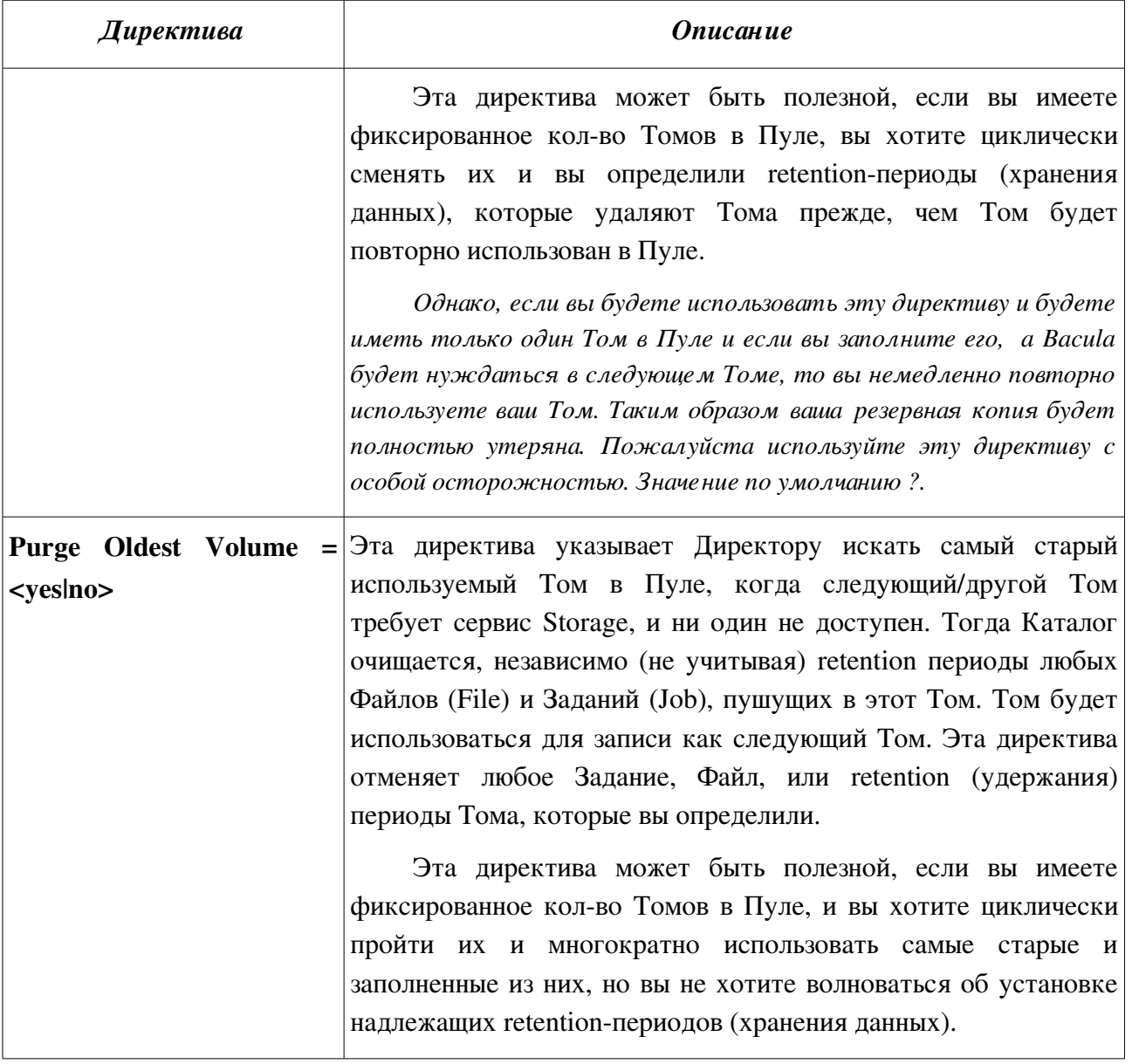

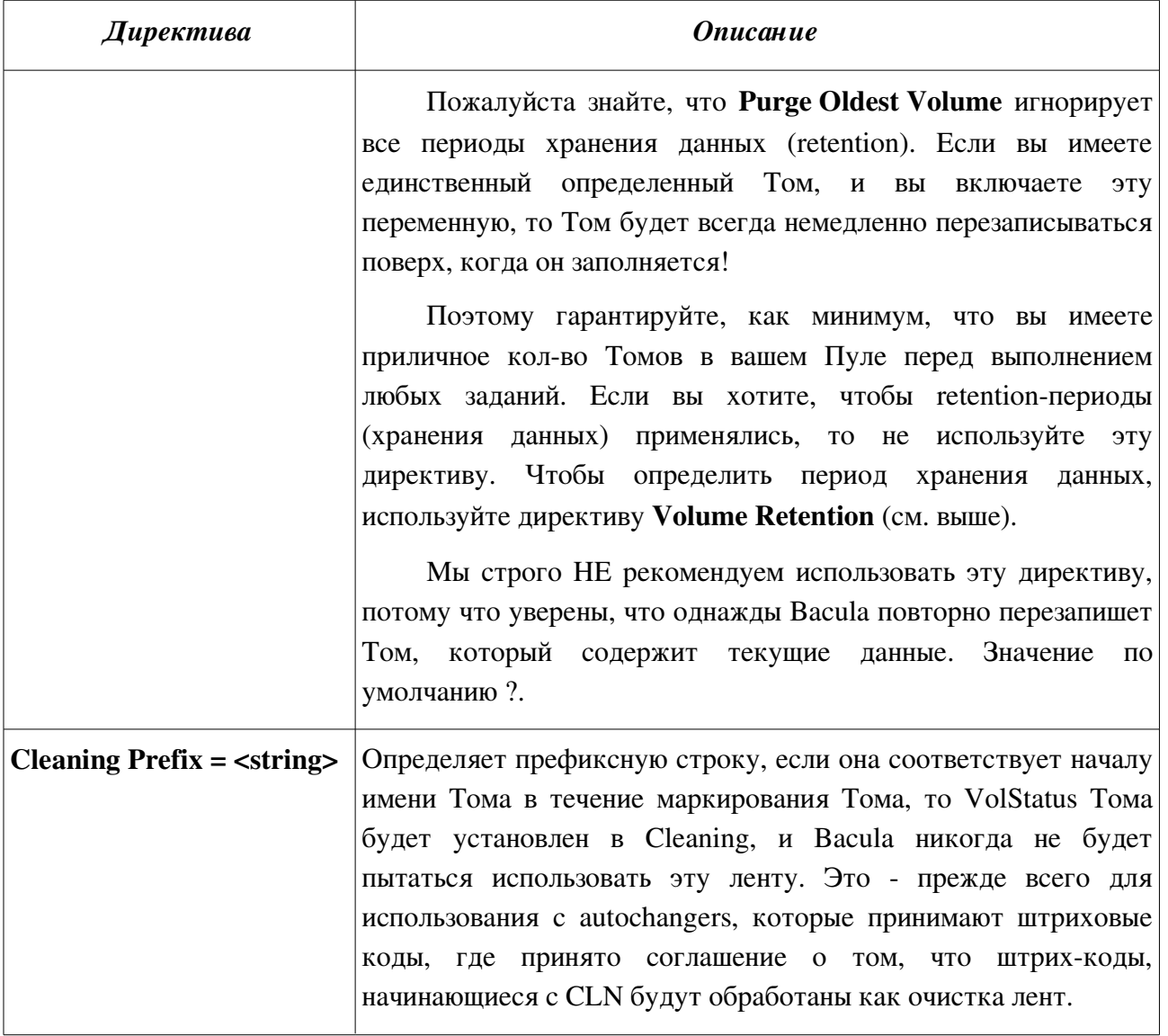

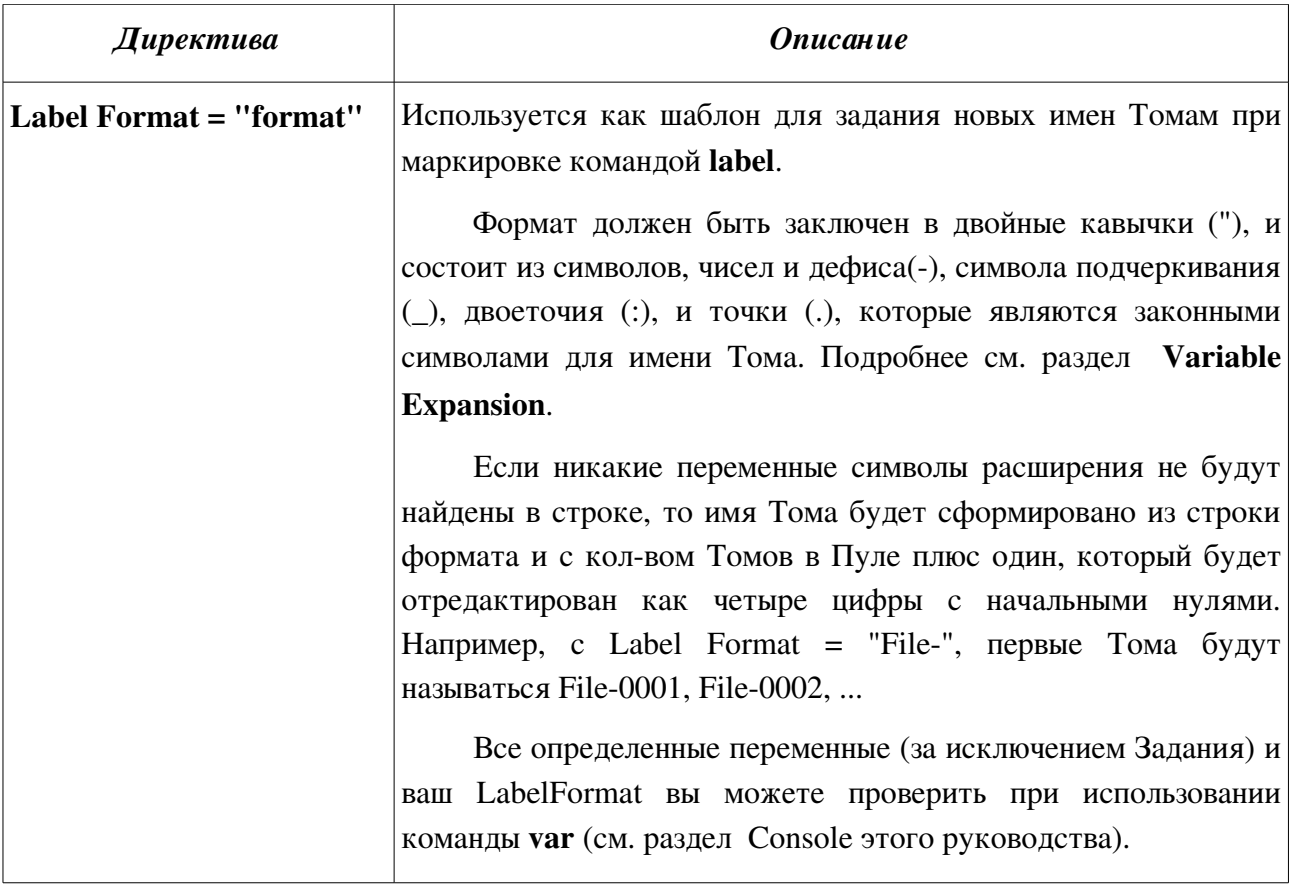

Пул (Pool), используемый в Задании (Job), должен иметь по крайней мере один связанный с ним Том. Тома (Volume) создаются для Пула при использовании команд label или add. При помещении имен Томов в БД Каталога, физический Том должен быть маркирован допустимой программной меткой тома Bacula прежде, чем Bacula примет Том в работу. Это будет автоматически сделано при использовании команды label.

Пример правильного определения ресурса Пула:

```
Pool \{Name = Default
  Pool Type = Backup
ł
```
## Рабочий Пул (Scratch Pool)

Вообще, вы можете давать вашим Пулам любое имя, которое вы желаете, но есть одно важное ограничение: Пул по имени Scratch, если он есть, ведет себя как рабочий пул Томов, и когда Bacula нуждается в новом Томе для записи и не может найти ни одного, то будет смотреть в Рабочем-Scratch пуле, и если найдет там доступный Том, то переместит этот Том из Рабочего-**Scratch** Пула в Пул,

который используется в настоящее время для текущего Задания (Job).

## **Console Resource**

#### Стр. 177 bacula.pdf

Bacula версии 1.33 и выше имеет три различных типа консолей (пультов), которые администратор или пользователь могут использовать, чтобы взаимодействовать с Директором. Эти три вида пультов включают три различных уровня безопасности.

- 1. Первый тип консоли (console) анонимная (anonymous) консоль или консоль по умолчанию (default console), которая имеет полные привилегии. Нет никакого определения необходимого для этого типа, так как пароль определен в ресурсе Директора, и следовательно такие консоли не имеют имени как определено в директиве Name =. Это – один из типов консолей, которые были первоначально осуществлены в версиях до 1.33 и остаются допустимыми. Обычно используется только для администраторов.
- 2. Второй тип консоли "именованная" консоль, определенная в пределах ресурса Console{} и в файле конфигурации Директора (bacula**dir**.conf) и в файле конфигурации Консоли (bconsole.conf). Имена и пароли в этих двух файлах должны соответствовать друг другу. Данный тип консоли не имеет абсолютно никаких привилегий кроме явно определенных в ресурсе Console Директора (bacula-**dir**.conf). Таким образом Вы можете иметь множество Консолей с различными именами и паролями, для разных пользователей, каждая со своими привилегиями. По умолчанию, эти Консоли не могут делать абсолютно ничего – не могут выполнять никаких команд вообще. Вы даете им привилегии и доступ к командам, определяя списки управления доступом в ресурсе Console Директора (bacula-**dir**.conf). ACLs определены в соответствии с директивой, сопровождаемой списком имен доступа. Примеры см. ниже.
- 3. Третий тип консоли подобен вышеупомянутому, и требует определения ресурса Console в bacula-**dir**.conf и bconsole.conf. Кроме того, если имя консоли, указанное в директиве Name =, является таким же как и имя Client, то этой консоли разрешают использовать команду SetIP, чтобы изменить директиву Address в ресурсе Client в bacula-**dir**.conf на адрес IP Console. Это разрешает переносные устройства или машины, использующие протокол DHCP для "уведомления" (notify) Директора об их текущем IP- адресе.

Ресурс Console не является обязательным. Следующие директивы разрешаются в пределах ресурса конфигурации Директора:

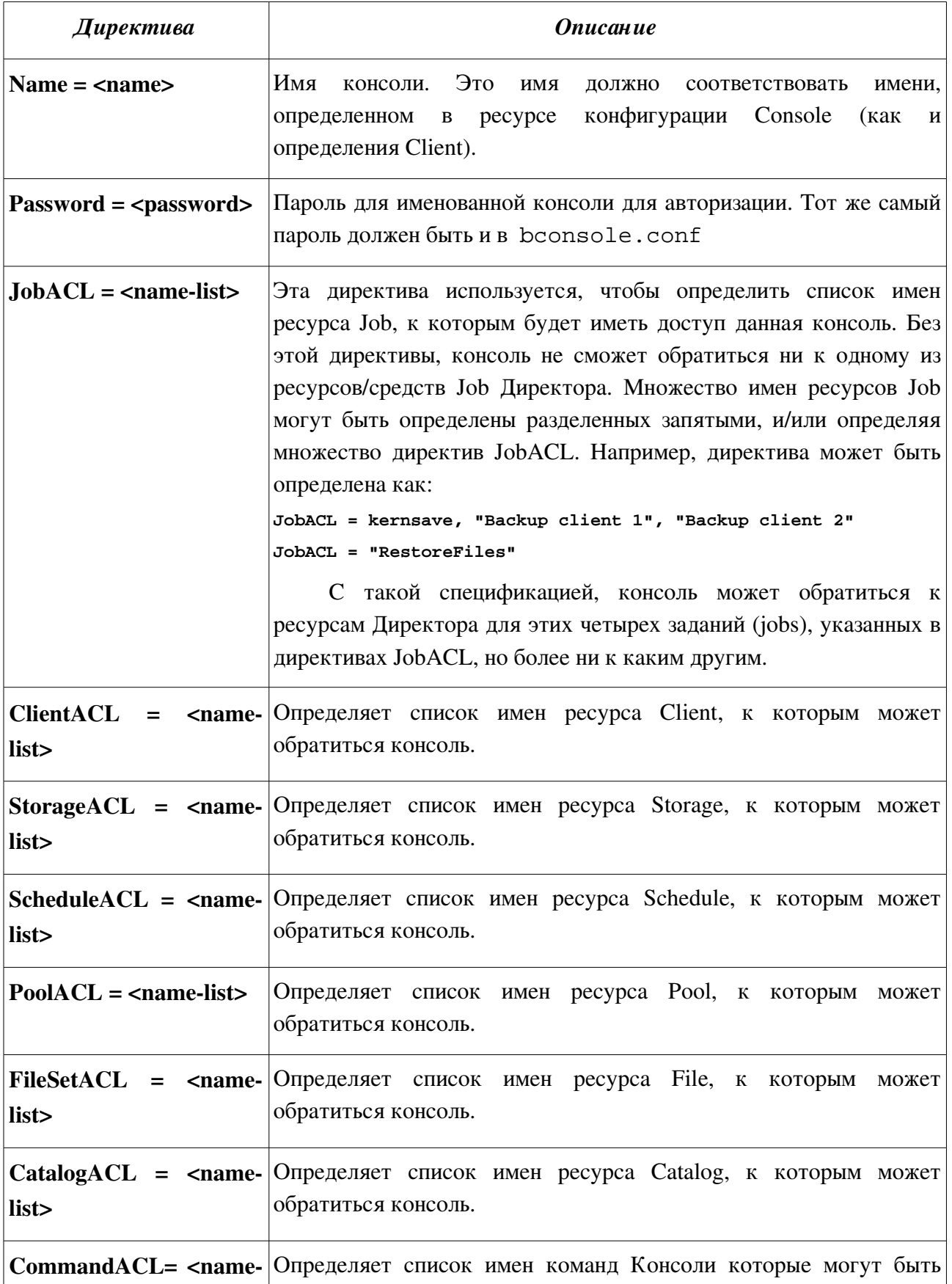

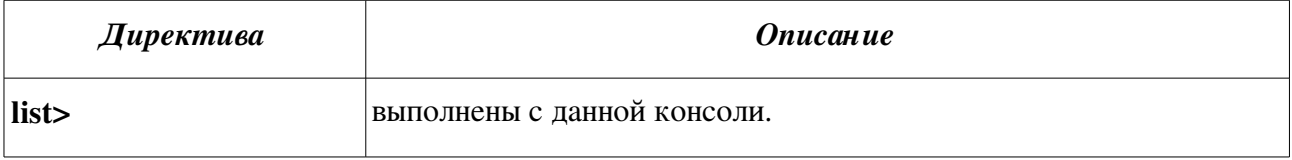

Кроме конкретных имен ресурса Директора (Director) и имен команд консоли, специальное ключевое слово \*all\* может быть определено в любом из вышеупомянутых ACLs. Пример конфигурационного файла см. в разделе "Console Configuration" (стр. 223 bacula.pdf).

#### bacula-dir.conf

```
Console \{Name = Operator
  Password = "123"CommandACL = status, list, messages, query
  JobACL = *all*ClientACL = *all*# StorageACL = main-storage
  ScheduleACL = *all*PoolACL = *all*FilesSetACL = *all*CatalogACL = MyCatalog # cm. определение Catalog{}
\left\{ \right\}
```
#### operator.conf

```
Director {
  Name = main-dirDIRport = 9101address = 192.1.2.3Password = "" \# этот пароль не применяется
\}Console {
  Name = Operator
  Password = "123"\rightarrowЗапуск:
```
./bconsole operator.

# **Команда Restore**

Стр. 254 bacula.pdf.

Есть автономная программа bextract, которая также разрешает восстанавливать файлы.

См. также раздел *Bacula Utility Programs*.

Программа bls описанная там же, позволяет просматривать содержимое ваших Томов. Наконец, если есть старый Том, который больше не находится в каталоге, то вы можете восстановить каталогизационные описания, используя программу bscan.

Для восстановления файлов д.б. как минимум одно отдельное задание в bacula-**dir**.conf с параметром Type = Restore.

Введите команду

restore

или

restore all (если хотите, чтобы непосредственно перед восстановлением все файлы автоматически были отмечены, когда дерево каталогов будет построено).

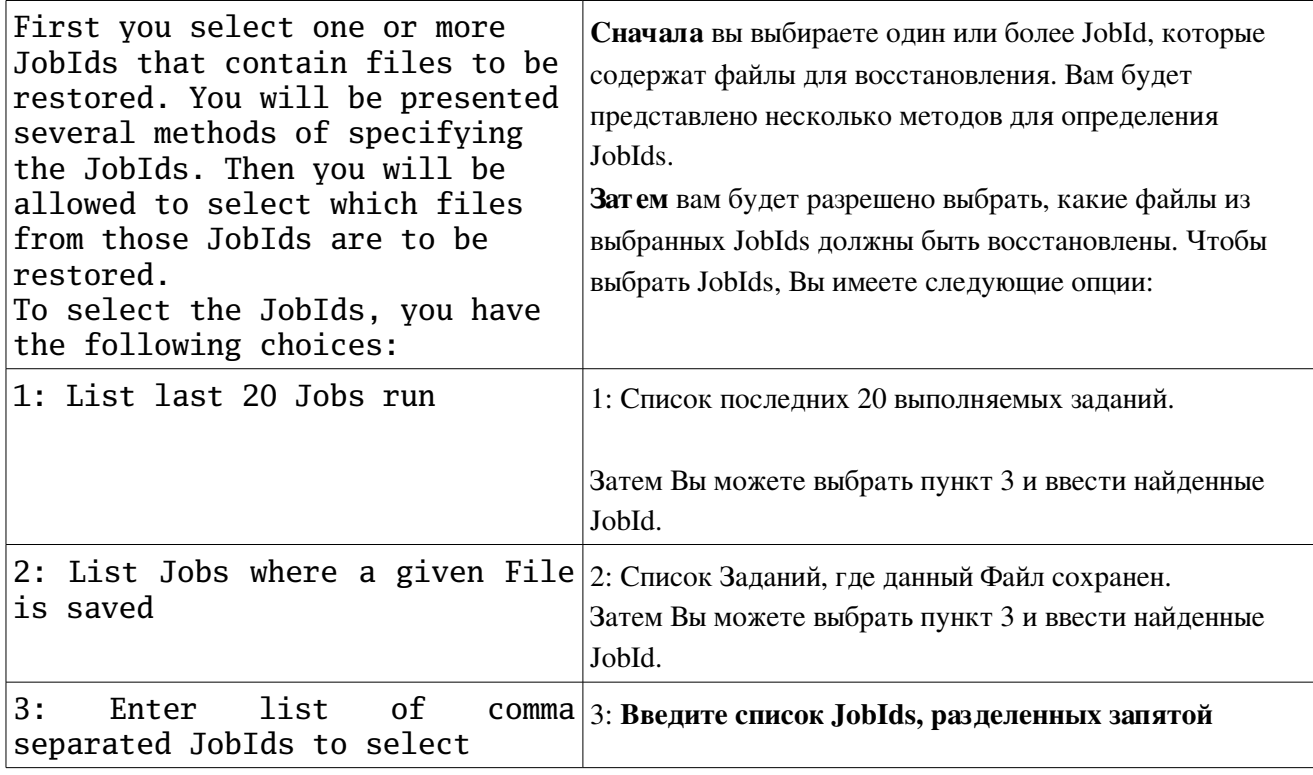

После ввода команды появится меню:

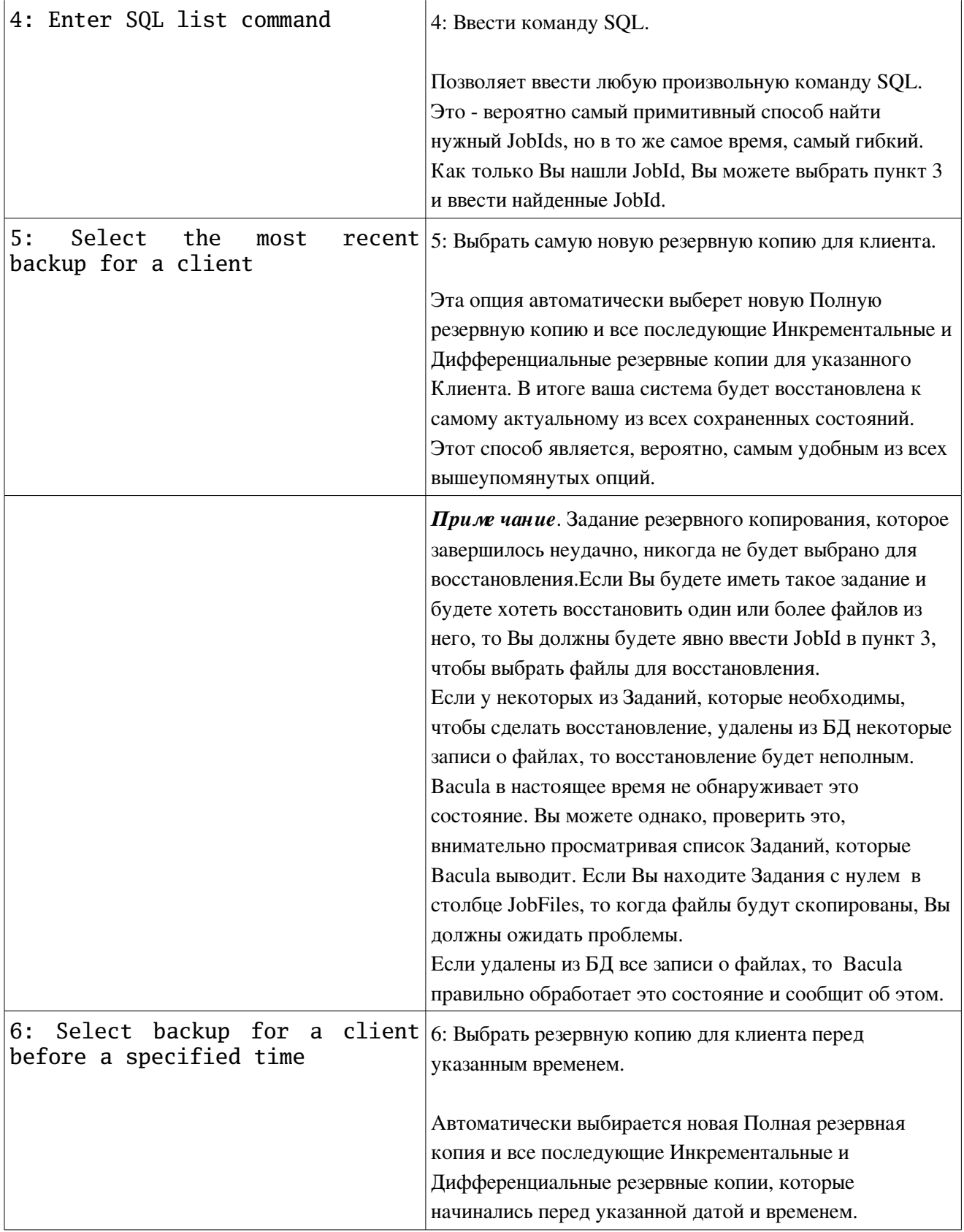

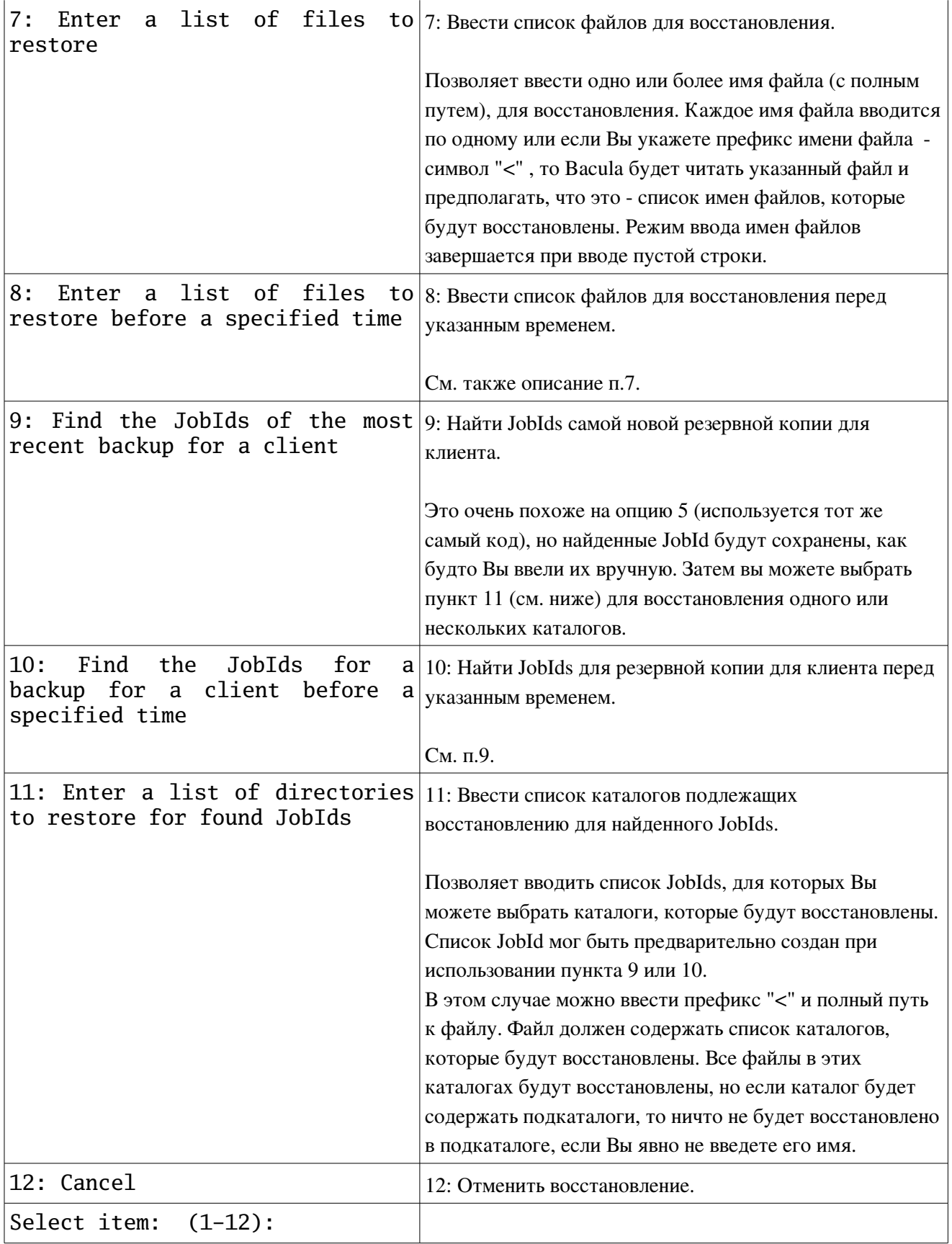

После выбора соответствующих опций и построения дерева, будет выдано

приглашение в виде знака \$ и можно будет использовать следующие команды для выбора файлов для восстановления (если ранее была введена команда restore all, то все файлы будут автоматически выбраны):

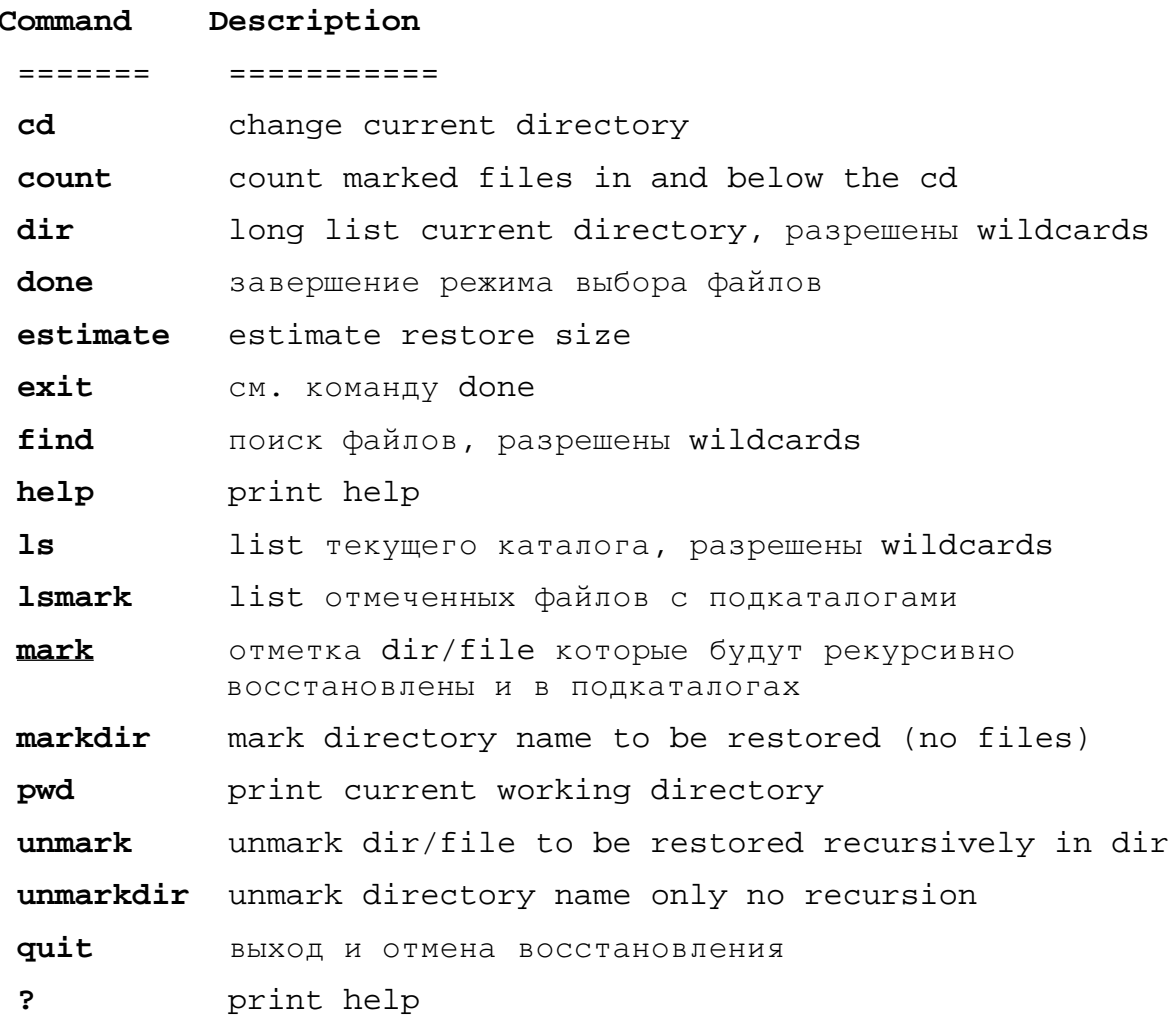

Для выбора всех файлов введите

 $mark *$ 

При выводе командами dir или Is отобранные файлы будут иметь "\*" в начале имени.

## Параметры командной строки

Стр. 262 bacula.pdf

restore client=<HMA KIHEHTa> select all done current

client=<имя Клиента> restore select current all done yes

**current** – восстановление к наиболее возможному актуальному состоянию.

 $All$  – все файлы.

 $Yes$  – не залавать завершающего вопроса о начале выполнения восстановления.

Еще параметры:

определяет JobId, или список JobId разделенные запятыми, jobid=nnnкоторые будут восстановлены.

before=YYYY-MM-DD HH:MM:SSопределяют дату и время на которую должна быть восстановлена система. Дата и время д.б. Определены в точности как показано.

file=filenameопределяют имя файла, который будет восстановлен. Вы должны определить полный путь и имя файла. Префикс "<" заставит Bacula предполагать, что файл находится на локальной системе и содержит список файлов, которые будут восстановлены. Многократные file=xxx спецификации могут быть определены в командной строке.

pool=pool-name

#### Восстановление файла(ов) в другое месторасположение

- 1. Дать команду restore
- 2. выбрать нужный JobId
- 3. пометить нужный файл(ы)
- 4. Дать команду done
- 5. Выбрать задание на восстановление.
- 6. В поле выбора ввести mod
- 7. И затем выбрать какой параметр задания будем изменять «на лету».
- 8. Ввести новый путь для where
- 9. Все. Файл будет восстановлен в данный путь на клиенте. Результирующий путь будет равен пути, который вы указали + путь, который сохранен в

самом бэкапе (Каталоге).

# **Disaster Recovery Using Bacula**

Стр. 478 bacula.pdf

В этой главе подробно обсуждается восстановление bare-metal (дословно – на "голое железо") для Linux. Для Solaris, подобные процедуры выполняются практически вручную. Для FreeBSD могут использоваться те же самые процедуры, но они еще не разработаны. Для Win32, ничего не разработано.

*П рим . перев.:* Разработано! См. прилагаемый файл Bacula\_PDC\_backup.pdf

#### *Под готовительные д ействия д о аварии*

• Создать Bacula Rescue CDROM для каждой из ваших Linux систем. Возможно создание одного CD-ROM, копируя bacula-hostname directory с каждой машины на машину, где Вы будете прожигать CD-ROM, и если OS будет везде одинакова, Вы можете иметь единственный CD-ROM для восстановления всех систем.

• Убедитесь, что Вы всегда имеете правильный **bootstrap file** для вашей резервной копии и что он сохранен на другую машину. Это позволит Вам легко делать полное восстановление вашей системы.

• Если возможно копируйте ваш Каталог ночью на дополнительную машину. Наличие правильного bootstrap file не необходимо, но может быть очень полезным, если Вы не хотите переустанавливать все.

• Гарантируйте, что Вы всегда имеете правильный bootstrap file для вашей резервной копии Каталога, которая сохранена на дополнительную машину. Это позволит Вам восстановить ваш Каталог более легко если потребуется.

• Протестируйте процедуру восстановления используя Bacula Rescue CDROM.

### **Bare Metal Recovery on Linux with a Bacula Rescue CDROM**

Скрипты обрабатывают только диски IDE и SCSI.

При восстановлении все разделы будут созданы заново, и только ext2, ext3, rfs и swap будут переформатированы. Любые другие ФС, типа **FAT** Windows не будут отформатированы скриптами, но Вы можете сделать это вручную.

В качестве загрузчика на вашей системе используется Lilo или Grub.

При установке Bacula с RPM необходимые для изготовления Bacula Rescue CDROM файлы находятся в каталоге /etc/bacula/rescue

Bacula Rescue CDROM будет содержать самозагружаемую копию вашей системы, включая информацию о разбиении дисков.

Вы должны пересоздавать Bacula Rescue CDROM каждый раз после обновления ядра или версии Bacula.

Для пользователей bacula-rescue rpm статический bacula-fd был уже построен и помещен в /etc/bacula/rescue/cdrom/bin/ с символической ссылкой к вашему /etc/bacula/bacula-fd.conf. Пользователи bacula-rescue rpm должны проделать только один шаг:

cd /etc/bacula/rescue/cdrom

 $su$ 

make all

При этом скрипты делают следующие вещи:

- $\bullet$ Копию ядра и его основных файлов
- Копирует множество бинарных файлов вашей системы  $\bullet$
- Копирует необходимые shared libraries  $\bullet$
- Сделают статически слинкованную версию вашего File daemon и  $\bullet$ скопируют его на CDROM
	- Делают имидж bootcd.iso

Далее сделайте make burn

### **Restoring a Client System**

Стр. 487 bacula.pdf

Вы должны иметь:

- Полную копию вашей системы плюс все инкрементальные копии.
- **Bacula Rescue CDROM**
- Bacula Director, Catalog и Storage daemon выполняются на другой

машине в вашей ЛВС.

Ваши действия:

- Загрузитесь с Bacula Rescue CDROM.
- Запустите сеть.
- Пересоздайте все разделы вашего НЖМД какими они были раньше.
- Переформатируйте разделы.
- Восстановите Bacula File daemon (статическая версия).

• С помощью Bacula выполните полное восстановление всех ваших файлов.

- Переустановите ваш загрузчик.
- Перезагрузитесь

# **Client Resource**

Стр. 165 bacula.pdf

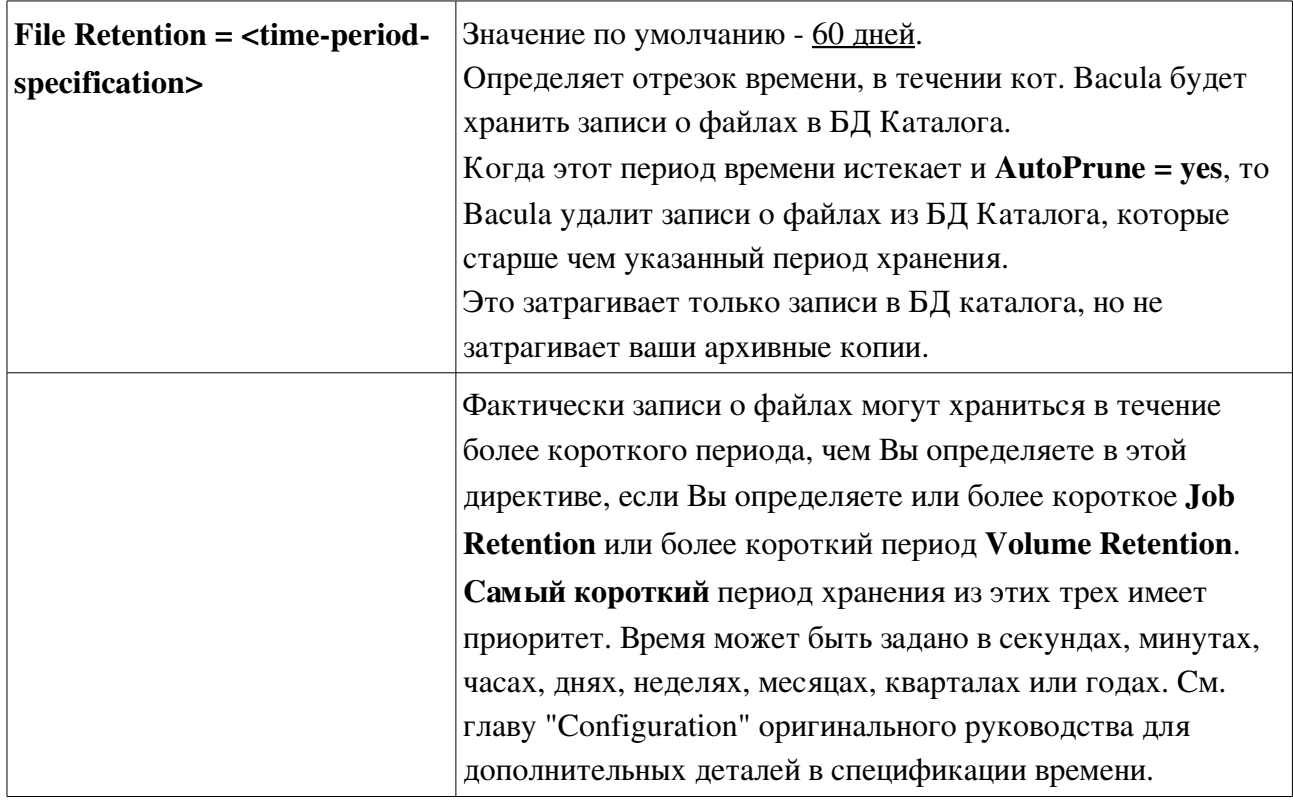

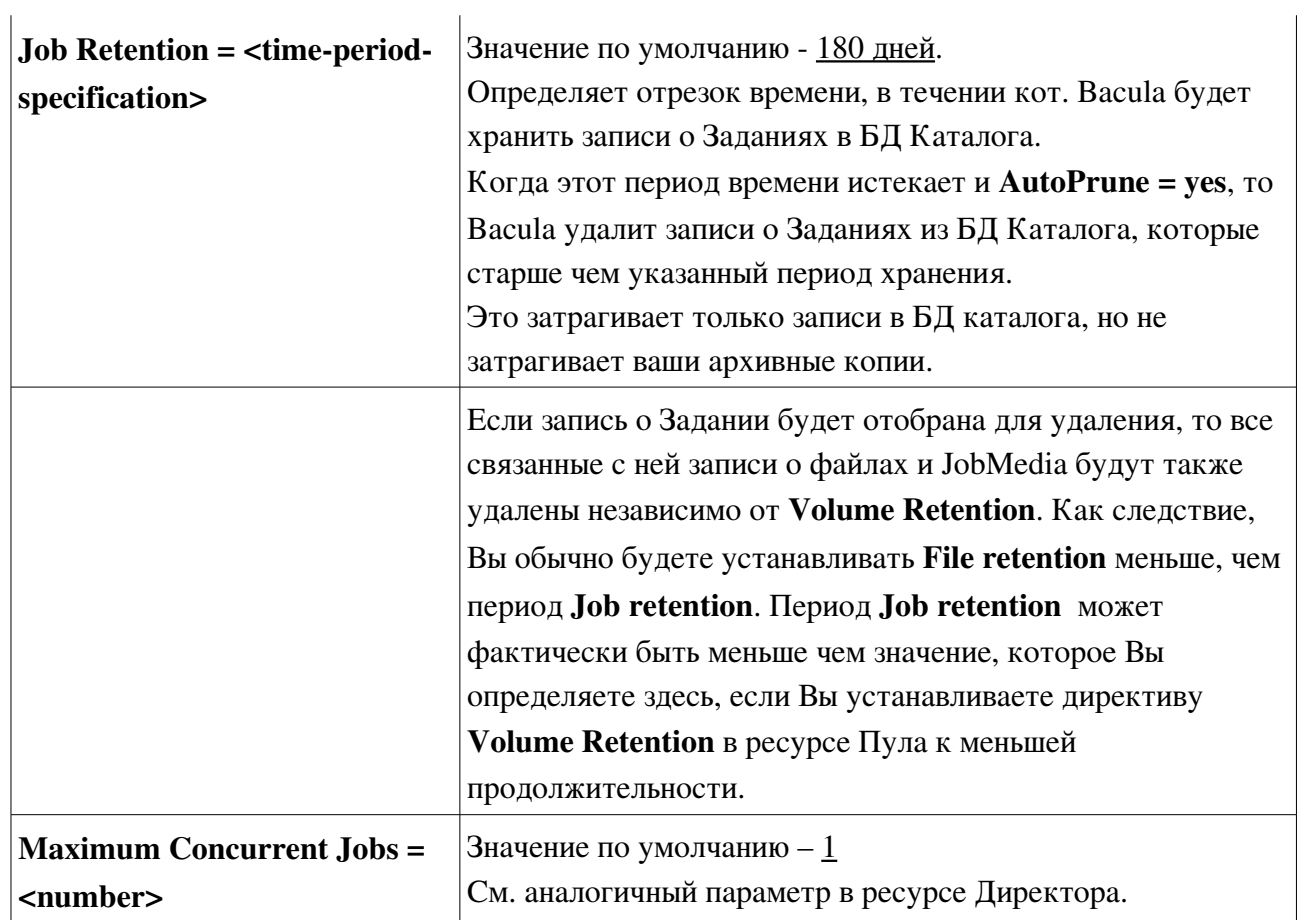

# **Director Resource**

Стр. 116 bacula.pdf

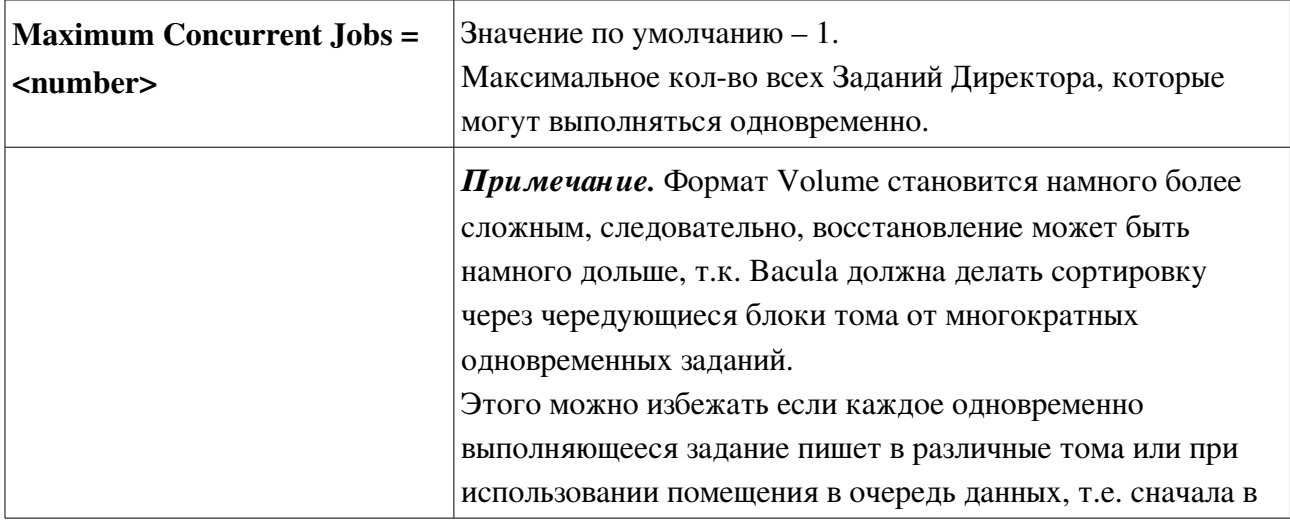

 $\mathbf{r}$ 

очередь данные попадут на диск одновременно, а затем каждый буферный файл будет последовательно записан на том. Также м.б. Проблемы с синхронизацией одновременных заданий.

## **Messages Resource**

Стр. 214 bacula.pdf

Ресурс Messages определяет, как сообщения должны быть обработаны и адресатов, которым эти сообщения нужно послать.

Даже при том, что каждый сервис - File и Storage, имеет полный обработчик обычно все сообщения посылаются Директору. Это позволяет сообшений. объединить все сообщения, связанные с данным Заданием в Директоре и послать все отчеты пользователю одним почтовым сообщением или записать их все вместе в единственном файле.

Каждое генерируемое сообщение (то есть что генерирует каждый сервис) имеет связанный тип: INFO, WARNING, ERROR, FATAL и т.д. Используя ресурс Messages, Вы можете определить, какие типы сообщения Вы желаете видеть и куда их нужно послать. Кроме того, сообщение можно послать многим адресатам. Например, Вы можете захотеть послать все сообщения об ошибках по эл. почте.

Можно определять несколько ресурсов Messages. Определяя несколько ресурсов Messages, Вы можете иметь различные сообщения, посылаемые для каждого типа Задания.

Опция mailcommand определяет как посылать почту. Опция operatorcommand сообщений Оператору) обычно задается (используется ДЛЯ аналогично mailcommand

Строки замены для mailcommand, operatorcommand.

 $22 = 2$ %c = Client's name %d = Director's name  $ee = Job$  Exit co de (OK, Error, ...)  $\delta i = JobId$ %j = Unique Job name %l = Job level  $n = Job name$ %r = Recipients %t = Job typ e (e.g. Backup, ...)

```
<destination> = <message-type1>, <message-type2>, ...
```
Где:

 $\text{destination} = \text{stdout}, \text{stderr}, \text{console}$ 

<destination> = <address> = <message-type1>, <message-type2>,  $\sim$   $\sim$   $\sim$ 

Гле:

 $address = director, file, append, syslog$ 

Команды:

mail =  $\langle$ адреса эл. Почты ч/з запятую>

mail on error =  $\langle$ адреса эл. Почты ч/з запятую > - кому посылать сообщения, если Задание завершелось с ошибкой.

**Operator** – подобна команде mail, за исключением того, что каждое сообщение посылается в том виде в каком принято. Удобно для **message-type** = mount

Для любого адресата определены типы сообщений:

#### $message-type =$

info, warning, error, fatal,

terminate - генерируется, когда сервис останавливается

saved, notsaved, skipped,

mount - требует вмешательства оператора (вставить новую ленту и т.п.).

restored - генерация листинга в стиле ls, для каждого восстановленного файла.

 $All -$  все сообщения.

## **Log Rotation**

По умолчанию, bacula-dir.conf настроен так, чтобы весь вывод записывать в файл: /var/bacula/log

Чтобы этот файл не рос без предела, мы рекомендуем, чтобы Вы создали файл /etc/logrotate.d/bacula

# **Обслуживание Каталога**

Стр. 279

Без надлежащей установки и обслуживания, ваш Каталог будет расти неограниченно. То, как быстро растет размер вашего Каталога, зависит от количества Заданий и количества файлов которые резервируются.

## *Установка* **Retention Periods**

См. разделы *Retention Period* и *Client Resource* настоящей документации.

# *Уплотнение БД* **MySQL**

Проводится с помощью выгрузки БД и последующей загрузки:

```
mysqldump -f --opt bacula > bacula.sql
mysql bacula < bacula.sql
 rm -f bacula.sql
```
Также может проводиться с помощью команды MySQL OPTIMIZE TABLE.

Выдержка из <http://www.opennet.ru/tips/sml/115.shtml>:

Почистить "дырки" (дефрагментация), обновить статистику и отсортировать индексы:

**OPTIMIZE TABLE** имя**\_**таблицы**;**

или использовать:

**myisamchk --quick --check-only-changed --sort-index --analyze**

**Внимание**, myisamchk нужно запускать при **не** запущенном **mysqld**, иначе нужно использовать утилиту mysqlcheck

**mysqlcheck --repair --analyze --optimize --all-databases --autorepair**

Обновление статистики оптимизатора:

**ANALYZE TABLE** имя**\_**таблицы**;**

или :

**myisamchk --analyze**

Рекомендуется регулярно выполнять:

i**samchk -r --silent --sort-index -O sort\_buffer\_size=16M db\_dir/\*.ISM myisamchk -r --silent --sort-index -O sort\_buffer\_size=16M db\_dir/\*.MYI**

Обратите внимание, что таблица будет заблокирована в течение всего времени работы команды OPTIMIZE TABLE.

#### *Как опред елить и исправить поврежд ение* **MySQL** *базы***.**

Взято из <http://www.opennet.ru/tips/sml/115.shtml>:

Для тестирования повреждений рекомендуется выполнять:

#### **myisamchk tables[.MYI]**

Параметры уровня проверки:

--medium-check - средний

--extend-check - расширенный

В crontab:

 $350$  \* \* 0 /usr/local/mysql/bin/myisamchk --fast --silent /path/to/datadir/\*/\*.MYI

**Внимание, myisamchk** нужно запускать при **не** запущенном mysqld, иначе нужно использовать утилиту mysqlcheck :

**mysqlcheck --repair --analyze --optimize --all-databases --autorepair**

Восстановление таблицы: **REPAIR TABLE <tbl\_name>** или **myisamchk -r <table\_name>** или **myisamchk --safe-recover <table\_name>**

## **Критические пункты**

1. Проверьте ваш накопитель на магнитной ленте на совместимость с Bacula при использовании команды btape. См. раздел "Tape Testing". Проверьте как ваш стриммер обрабатывает конец пленки.

2. Для систем на ядре 2.4 удостоверьтесь, что каталог /lib/tls удален (см. раздел Supported Operating Systems).

3. Выполните по крайней мере одну операцию по восстановление файлов. Если вы резервируете и \*nix и Win32 системы, восстановите файлы для каждой ОС. См. Также раздел Restoring Files.

4. Напишите файл начальной загрузки (Bootstrap File) для каждой отдельной системы для каждого резервного задания. См. раздел Director **Configuration, Bootstrap File.** 

5. Забэкапте ваш Каталог (БД). Пример этого в файле **bacula-dir.conf**.

6. Напишите файл начальной загрузки (Bootstrap File) для Каталога

(БД). Пример этого в файле **bacula-dir.con**f. Это позволит вам быстро восстановить ваш Каталог.

7. Создайте Bacula Rescue CDROM. См. Раздел Disaster Recovery Using a Bacula Rescue CDROM.

8. После выполнения вашего первого резервного задания сделайте восстановление некоторых или всех данных. Сделайте это по крайней мере для одного клиента для каждой ОС (например, Linux, Win32).

# Быстрый старт

См. стр. 81 bacula.pdf

Предполагается, что установлена конфигурация с настройками по-умолчанию.

# cd /etc/bacula # ./startmysql # service mysqld status # ./bacula start # bconsole \* help

(описание консольных команд дано в разделе Console Chapter, стр. 226 bacula.pdf, самых употребительных в Other Useful Console Commands, стр.98)

#### \* show filesets

Будут показаны предопределенные FileSet, которые будут резервировать исходный каталог Bacula. Фактически напечатанные имена каталогов должны соответствовать вашей системной конфигурации. I (include) - файлы или

каталоги, которые будут включены в резервную копию и E (exclude) - будут исключены.

Введите следующие команды:

```
* status dir
* status client
```
- \* status storage
- $*$  run

Выберите задание №1 и введите ves. Ждите несколько секунд и введите команду:

```
* messages
```
Будет выведено сообщение о необходимости применения к-ды label.

```
* label
```
На запрос введите: TestVolume001

Еше раз повторите:

\* messages

- 1. Чтобы не вводить каждый раз к-ду \*messages введите: \* autodisplay on
- 2. Введите команду \*q чтобы выйти и сделайте **ls -l/tmp**:

```
-rw-r----- 1 root bacula 601 Aex 26 22:25 TestVolume001
```
3. # ./bacula stop

- 4. Для очистки удалите файл /tmp/TestVolume001
- 5. Затем выполните:

```
#./drop_bacula_tables
#./make_bacula_tables
Очистите каталог:
rm-f /var/bacula/*
```
- 6. Это удалит всю информацию о предыдущих бэкапах.
- 7. Проверка конфигов на правильность:

```
/usr/sbin/bacula-fd -t -c bacula-fd.conf
/usr/sbin/bacula-sd -t -c bacula-sd.conf
/usr/sbin/bacula-dir -t -c bacula-dir.conf
```
### <u>Восстановление файлов</u>

- 1. Подготовьте бэкап. Сделайте из Консоли Bacula как описано выше:
- \* label (BREARTE TestVol02)
- \* autodisplay on
- \* run (бэкап, выберите 1)
	- 2. \* restore all
	- 3. Выберите 5
	- 4. См. листинг.

```
Automatically selected Client: localhost-fd
Automatically selected FileSet: Full Set
+-------+-------+----------+------------+---------------------+------------+-----------+
| JobId | Level | JobFiles | JobBytes | StartTime | VolumeName | StartFile |
                                            +-------+-------+----------+------------+---------------------+------------+-----------+
 1 \mid F \mid 1,298 \mid 31,978,568 \mid 2005-12-27 \n09:21:44 \mid TestVol02 \mid 0 \mid+-------+-------+----------+------------+---------------------+------------+-----------+
You have selected the following JobId: 1
Building directory tree for JobId 1 ...
++++++++++++++++++++++++++++++++++++++++++++++++
1 Job, 1,257 files inserted into the tree and marked for extraction.
You are now entering file selection mode where you add (mark) and
remove (unmark) files to be restored. No files are initially added, unless
you used the "all" keyword on the command line.
Enter "done" to leave this mode.
cwd is: /
\ddot{s}
```
1. В командной строке теперь можно пользоваться командами: cd, ls, dir. Полный список команд находится в разделе Restore Command Chapter стр. 247 bacula.pdf. Поумолчанию будут помечены для восстановления все файлы.

- 5. Наберите **done**, чтобы выйти из этого режима.
- 6. Файлы будут восстановлены в каталог /tmp/bacula-restores/

7. После выхода из Консоли можно исследовать каталог **/tmp/bacula-restore** и затем удалить его:

**rm -rf /tmp/bacula-restore**

# **Компоненты Bacula**

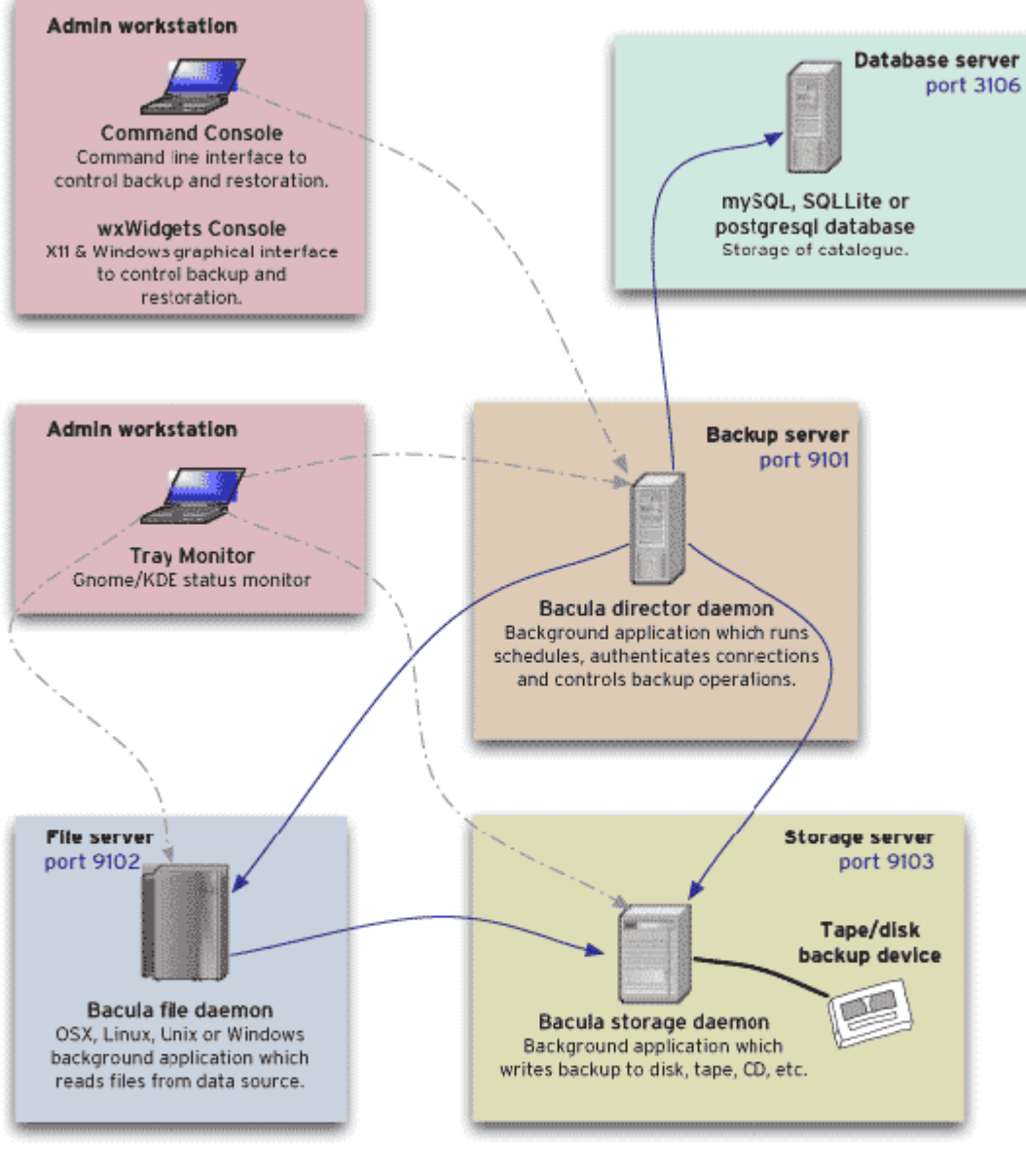

**Bacula application** interactions

Note that these applications may actually run on fewer machines than shown here. You could run everything on one machine if you only wanted to back up a local disk to a ocal tape or disk.

Port numbers are the defaults and can be changed.

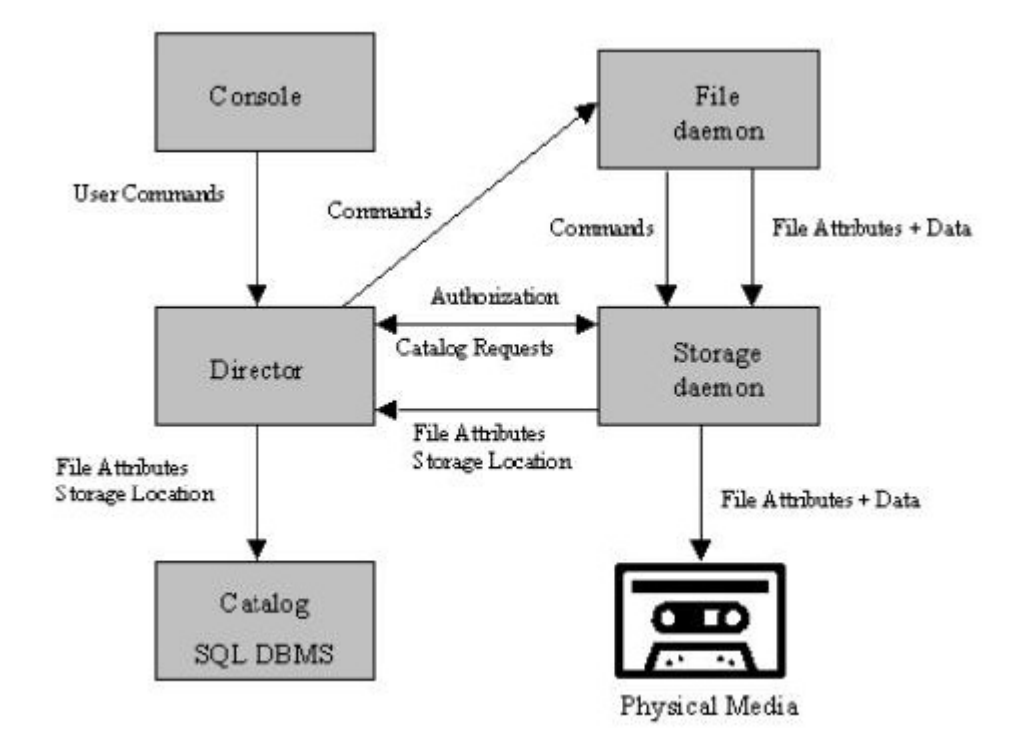

# **Взаимодействие м/д сервисами**

# **Инсталляционные файлы**

Каталог установки **/etc/bacula/**

# **Основная конфигурация.**

### *Файлы конфигурации***.**

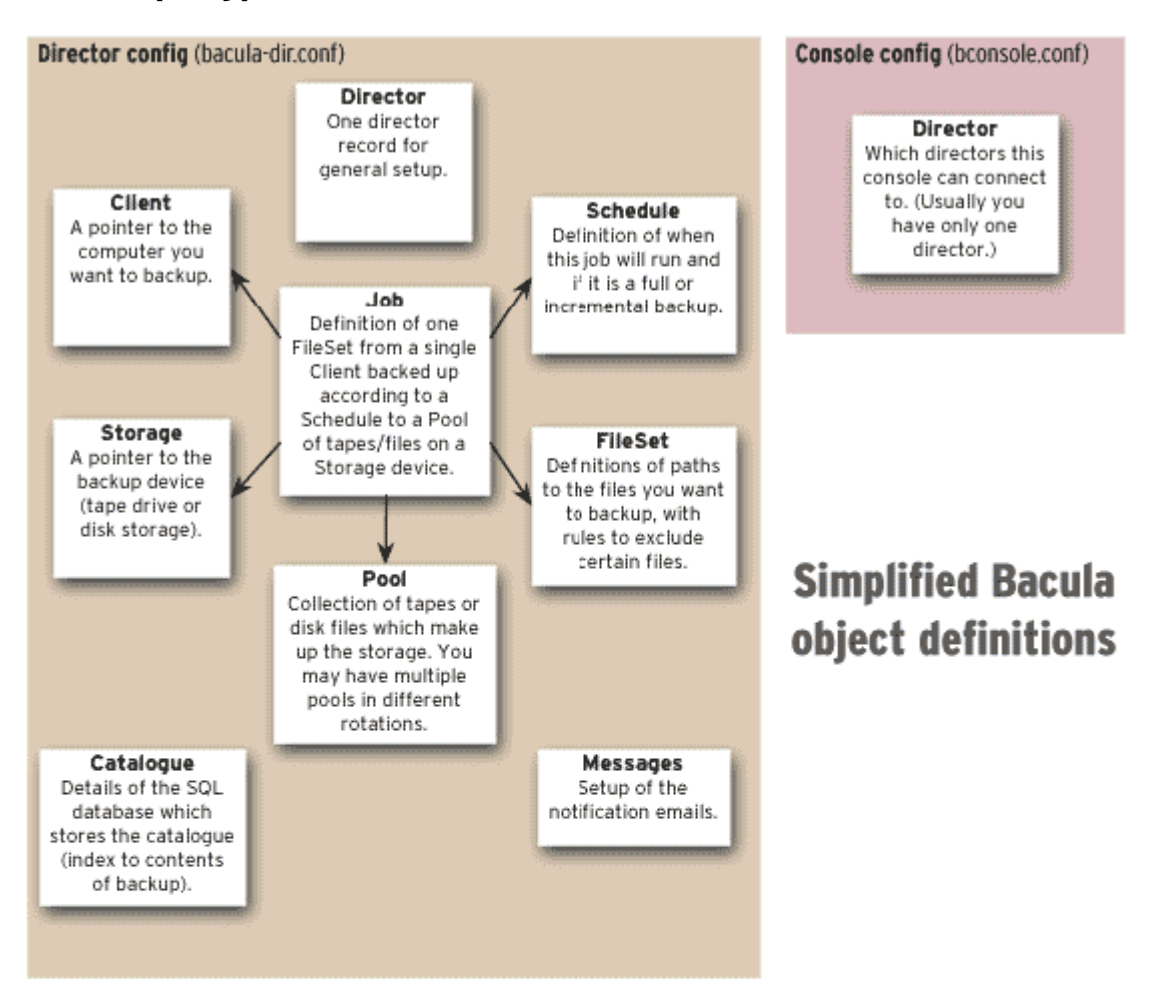

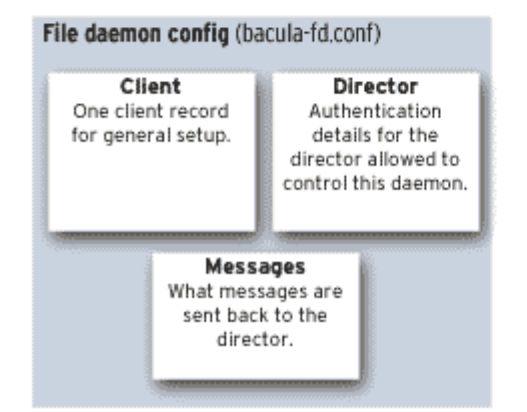

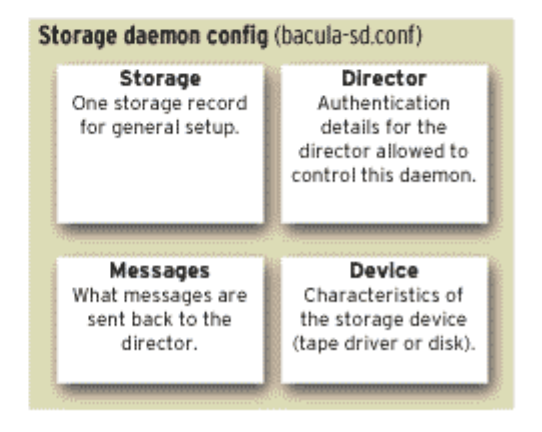

/etc/bacula/bacula-**dir**.conf /etc/bacula/bacula-**fd**.conf /etc/bacula/bacula-**sd**.conf /etc/bacula/bconsole.conf

```
/etc/init.d/bacula-dir
/etc/init.d/bacula-fd
/etc/init.d/bacula-sd
/etc/log.d/conf/logfiles/bacula.conf
/etc/log.d/scripts/services/bacula
```
/etc/logrotate.d/bacula

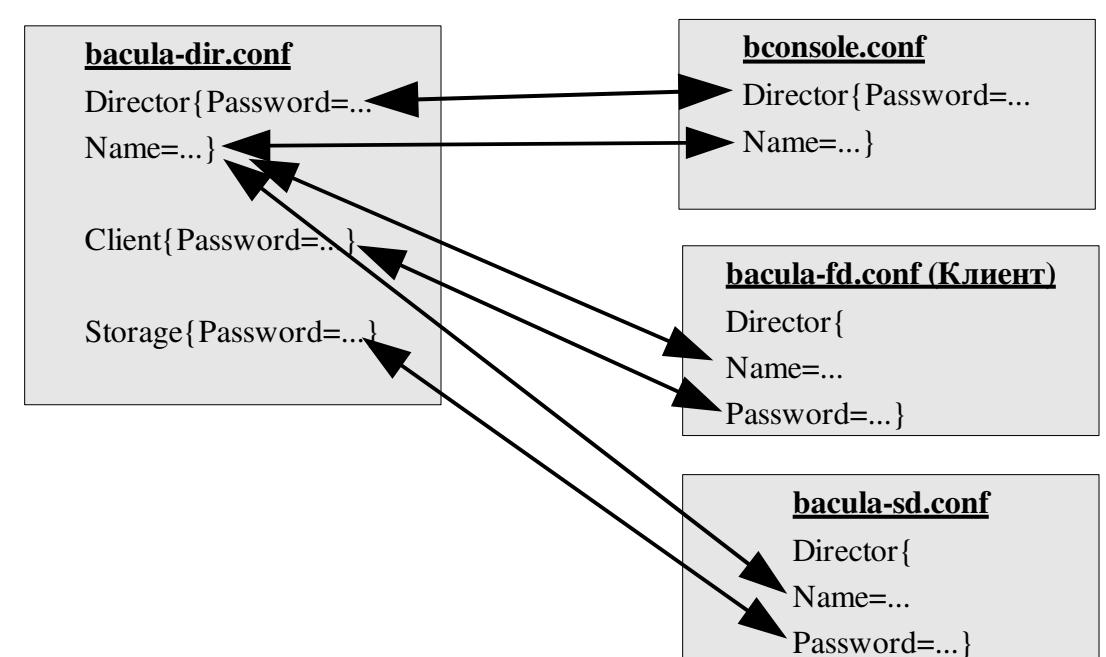

## *Соответствие паролей в* **.conf-***файлах***.**

## *Соответствие конфигурации* **Storage** *в* **.conf-***файлах***.**

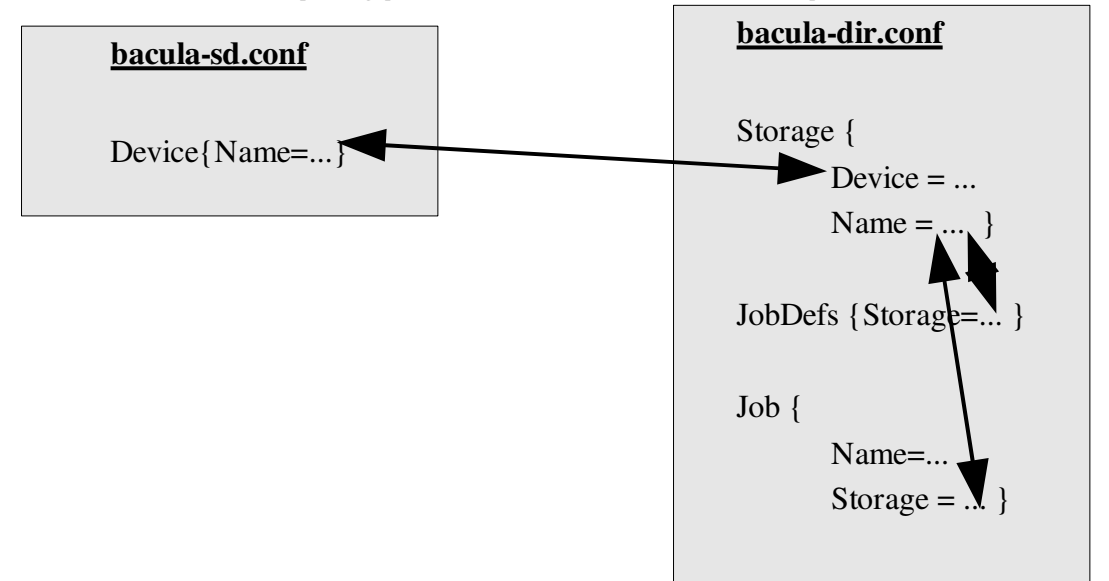

#### *Схема соответствия имен и паролей*

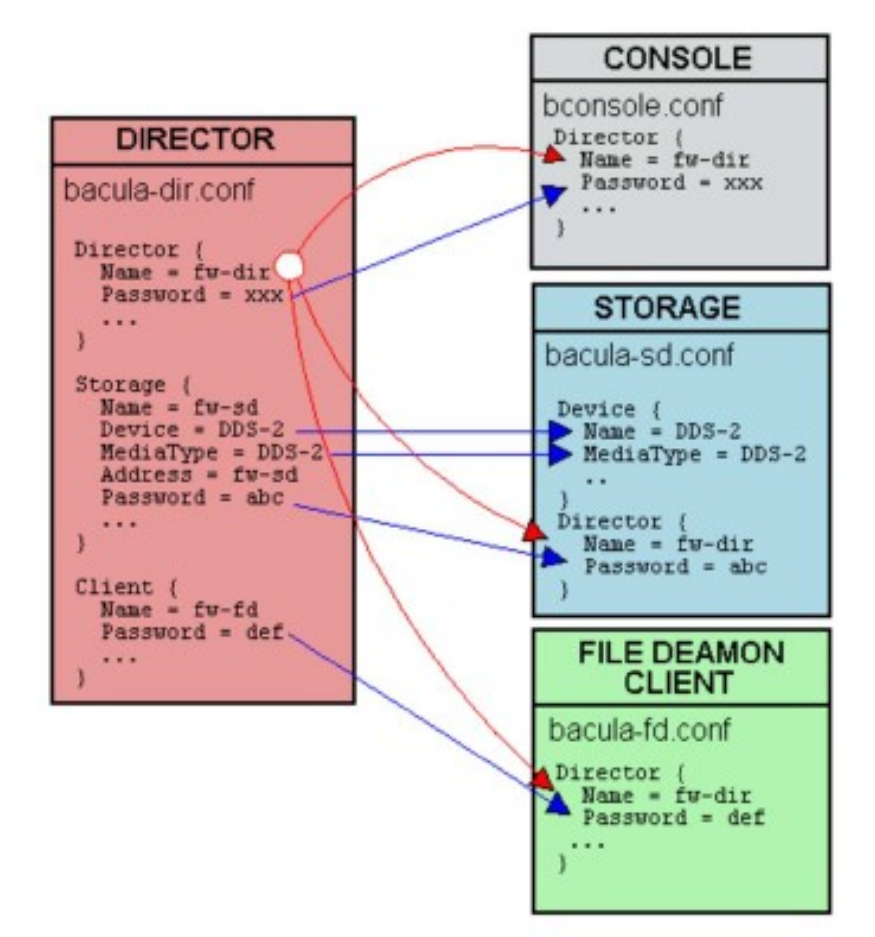

#### *Основные команд ы***.**

```
/usr/sbin/bacula-dir
/usr/sbin/bacula-fd
/usr/sbin/bacula-sd
/usr/sbin/bconsole
/usr/sbin/bcopy
/usr/sbin/bextract
/usr/sbin/bls
/usr/sbin/bscan
/usr/sbin/bsmtp
/usr/sbin/btape
/usr/sbin/btraceback
/usr/sbin/dbcheck
/usr/sbin/loaderinfo
/usr/sbin/mtx
/usr/sbin/scsitape
/usr/sbin/tapeinfo
```
# **Настройка IPTables**

Cтр. 527

#### **IPT="/sbin/iptables"**

На клиенте:

# director -> file\_daemon **\$IPT -A INPUT -p tcp -s \$BACKUP\_SRV --dport 9102 -j ACCEPT \$IPT -A OUTPUT -p tcp -d \$BACKUP\_SRV --sport 9102 -j ACCEPT** # file\_daemon -> storage\_server **\$IPT -A OUTPUT -p tcp -d \$BACKUP\_SRV --dport 9103 -j ACCEPT \$IPT -A INPUT -p tcp -s \$BACKUP\_SRV --sport 9103 -j ACCEPT**

На сервере :

**\$IPT -A OUTPUT -p tcp -d \$INT\_NETWORK --dport 9101:9103 -j ACCEPT \$IPT -A OUTPUT -p tcp -d \$INT\_NETWORK --sport 9101:9103 -j ACCEPT \$IPT -A INPUT -p tcp -s \$INT\_NETWORK --sport 9101:9103 -j ACCEPT \$IPT -A INPUT -p tcp -s \$INT\_NETWORK --dport 9101:9103 -j ACCEPT**

# Решение проблем

#### 1. Win32-клиент не запускается

Стр. 368 bacula.pdf Скорее всего проблема в файле конфигурации **bacula-fd.conf** Запустите клиента в отладочном режиме: bacula-fd.exe -d100 -с <полный путь>\bacula-fd.conf при этом будет создан файл <nyrb>\working\bacula.trace

### 2. bsmtp -- Error: message too large

Сообщение слишком длинное, поскольку включена выдача списка всех восстановленных файлов, а на почтовом сервере установлен лимит на размер отправляемых сообщений. Либо выключите листинг, либо перенастройте почтовый сервер.

### 3. bsmtp шлет письма с датой 01.01.1970

Это древний баг! Нужно заменить в ресурсе Messages  $\{\}\$  в опциях mailcommand = и operatorcommand =  $c$ троку /usr/sbin/bsmtp на другую, например, mail.

Либо установить английскую локаль, например: LANG=en US.UTF-8

### 4. Некоторые полезные команды по работе с MySQL

БД Каталога находится по пути, указанному директивой datadir в файле конфигурации MySQL /etc/my.cnf. Например: /var/lib/mysql/bacula

Показать имена всех БД и количество таблиц в них: # mysqlshow -v

Показать имена всех таблиц в БД и количество полей в них: # mysqlshow -v bacula

Подключиться в БД под определенным пользователем: # mysql -u bacula bacula

Показать данные обо всех пользователях сервера: # mysql -u root mysql mysql> select Host, User, Password from user;

Удалить пользователя: mysql> delete from user where User='zabbix';

### 5. Не запускается Director

dmesq

Также проверьте владельца и права доступа к /var/bacula

Проверьте, слушаются ли порты:

```
# netstat -an|grep :910
```
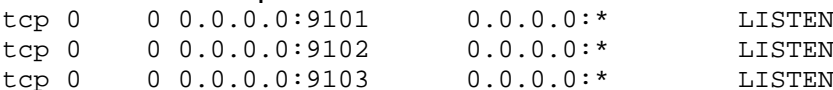

# **Тестирование Tape Drive**

Crp. 433 "Testing Your Tape Drive With Bacula"

Все, описанные ниже, команды протестированы в Fedora 5, также для FC установите пакет mt-st, в котором содержится команда mt

```
# cat /proc/scsi/scsi
Attached devices:
Host: scsi0 Channel: 00 Id: 02 Lun: 00
 Vendor: HP Model: SDLT320 Rev: 4.20
                                        ANSI SCSI revision: 02
 Type: Sequential-Access
# cat /proc/scsi/sg/device hdr /proc/scsi/sg/devices
host chan id lun type opens qdepth busy online<br>0 0 2 0 1 1 1 0 1
# /usr/sbin/tapeinfo -f /dev/sq0
Product Type: Tape Drive
Vendor ID: 'HP '
Product ID: 'SDLT320
Revision: '4.20'
Attached Changer: No
SerialNumber: '0001801071'
MinRlock:1
MaxBlock: 16777215
SCSI ID: 2
SCSI LUN: 0
```

```
Ready: yes
    BufferedMode: yes
    Medium Type: 0x33
    Density Code: 0x25
    BlockSize: 0
    DataCompEnabled: yes
    DataCompCapable: yes
    DataDeCompEnabled: yes
    CompType: 0x20
    DeCompType: 0x20
    Block Position: 8
    Еще команды:
    # mt -f /dev/st0 status
    # mt -f /dev/st0 compression 1
    # mt -f /dev/nst0 defcompression 1
    Перемотка в начало:
    # /usr/sbin/scsitape -f /dev/sg0 rewind
    Извлечь кассету:
    # scsitape -f /dev/sg0 eject
    1. Тестирование с помощью tar:
    # scsitape -f /dev/sg0 rewind перемотка
    # tar cvf /dev/tape-nst0 . копирование на ленту
    # scsitape -f /dev/sg0 rewind
    # tar tvf /dev/tape-nst0 получение оглавления
    # scsitape -f /dev/sg0 rewind
    # tar xvf /dev/tape-nst0 извлечение с ленты
    2. Создайте корректный Device resource в bacula-sd.conf. Далее введите команды:
    # /usr/sbin/btape -c bacula-sd.conf /dev/tape-nst0
    * test
=== Write, rewind, and re-read test ===
I'm going to write 1000 records and an EOF
then write 1000 records and an EOF, then rewind,
and re-read the data to verify that it is correct.
This is an *essential* feature ...
btape: btape.c:795 Wrote 1000 blocks of 64412 bytes.
btape: btape.c:469 Wrote 1 EOF to "Tape-Drive-1" (/dev/tape-nst0)
btape: btape.c:811 Wrote 1000 blocks of 64412 bytes.
btape: btape.c:469 Wrote 1 EOF to "Tape-Drive-1" (/dev/tape-nst0)
btape: btape.c:820 Rewind OK.
1000 blocks re-read correctly.
Got EOF on tape.
1000 blocks re-read correctly.
=== Test Succeeded. End Write, rewind, and re-read test ===
.....
```
#### Следующая тестовая команда:

**\*fill**

This command simulates Bacula writing to a tape. It requires either one or two blank tapes, which it will label and write.

If you have an autochanger configured, it will use the tapes that are in slots 1 and 2, otherwise, you will be prompted to insert the tapes when necessary.

It will print a status approximately every 322 MB, and write an EOF every 3.2 GB. If you have selected the simple test option, after writing the first tape it will rewind it and re-read the last block written.

If you have selected the multiple tape test, when the first tape fills, it will ask for a second, and after writing a few more blocks, it will stop. Then it will begin re-reading the two tapes.

This may take a long time -- hours! ...

Do you want to run the simplified test (s) with one tape or the complete multiple tape (m) test: (s/m) **m** Multiple tape test selected. Wrote Volume label for volume "TestVolume1". Wrote Start of Session label. 09:23:32 Begin writing Bacula records to first tape ... Wrote blk block=5000, dev blk num=984 VolBytes=63,479,808 rate=697.6 KB/s Wrote blk\_block=10000, dev\_blk\_num=5984 VolBytes=386,039,784 rate=930.2 KB/s Wrote blk\_block=15000, dev\_blk\_num=10984 VolBytes=708,599,728 rate=961.5 KB/s Wrote blk\_block=20000, dev\_blk\_num=484 VolBytes=1,031,159,680 rate=969.1 KB/s Wrote blk\_block=25000, dev\_blk\_num=5484 VolBytes=1,353,719,624 rate=976.7 KB/s ....

3. Запустите Bacula и забэкапте небольшой тестовый каталог, например 60Мб. Перезапустите Bacula и сделайте полный бэкап этого же каталога снова. Снова перезапустите Bacula и восстановите каталог в другое месторасположение, например, командой:

```
* restore select all done
```

```
* yes
```
Сравните копию с оригиналом командой **diff -s <file1> <file2>**

Если вы выполнили указанные шаги без ошибок, то скорее всего система будет работать хорошо и в дальнейшем. В противном случае см. оригинальную документацию по Bacula: Tips for Resolving Problems, Problems When no Tape in Drive и т.д.

### *Имейте терпение***,** *запуская сервисы или устанавливая пустые ленты*

Стр. 101

Когда вы запускаете сервисы Bacula, сервис Storage пытается открыть все определенные в файле конфигурации запоминающие устройства и проверить текущий смонтированный Volume (если это задано в конфигурации). До тех пор пока все запоминающие устройства не проверены, сервис Storage не будет принимать подключения от программы Console. Если лента предварительно использовалась, то она будет перемотана, и на некоторых устройствах это может занять несколько минут. Как следствие, вы, должны иметь немного терпения, сначала входя в контакт с сервисом Storage. Если Вы можете видеть ваш накопитель на магнитной ленте, то дождитесь когда индикаторы прекратят мигать и стриммер будет готов к работе.

Тоже самое, если вы вставили пустую ленту в стриммер. Может пройти минута или две прежде, чем лента будет распознана. Если вы попытаетесь смонтировать (команда mount) ленту в консоли в течение этого периода распознавания, весьма возможно, что это приведет к зав исанию вашего драйвера SCSI.

#### Пример.

Сразу после вставки новой кассеты:

**# /usr/sbin/tapeinfo -f /dev/sg0** Product Type: Tape Drive Vendor ID: 'HP' Product ID: 'SDLT320' Revision: '4.20' Attached Changer: No SerialNumber: '00025310111' MinBlock:1 MaxBlock:16777215 SCSI ID: 2 SCSI LUN: 0 **Ready: no**

Спустя некоторое время:

**# /usr/sbin/tapeinfo -f /dev/sg0**

Product Type: Tape Drive Vendor ID: 'HP' Product ID: 'SDLT320' Revision: '4.20' Attached Changer: No SerialNumber: '00025310111' MinBlock:1 MaxBlock:16777215 SCSI ID: 2 SCSI LUN: 0 **Ready: yes** BufferedMode: yes

```
Medium Type: 0x33
Density Code: 0x25
BlockSize: 0
DataCompEnabled: yes
DataCompCapable: yes
DataDeCompEnabled: yes
CompType: 0x20
DeCompType: 0x20
BOP: yes
Block Position: 0
```
# **Data Spooling**

Bacula позволяет Вам определить, если хотите, чтобы сервис Storage первоначально записывал данные на диск, а затем на пленку.

Внимание. Когда резервная копия помещена в очередь на диск, файлы с нее не могут быть восстановлены, пока они не записаны в Каталог.

### *Директивы* **Data Spooling**

На уровне ресурса Job в файле Director'а: **SpoolData = yes|no** поумолчанию = no.

Директива Run на уровне ресурса Schedule в файле Director'а может отменять действие директивы ресурса Job. Синтаксис тот же самый.

Ограничение максимального общего размера помещенных в очередь данных для конкретного усторйства хранения производится в ресурсе Device в файле конфигурации Storage:

**Maximum Spool Size =** размер в байтах поумолчанию = неограничено.

Ограничение для конкретного задания: **Maximum Job Spool Size =** размер в байтах

Каталог для файлов очереди определяется в ресурсе Device в файле конфигурации Storage:

**Spool Directory = directory** поумолчанию = рабочий каталог.

### *Важное пред упрежд ение***!!!**

Проверьте, что каталог **Spool Directory** не входит ни в какое резервное задание. Проверяйте, чтобы диск не заполнился.

## **Мифы и гарантии**

#### или примечание от "переводчика".

Я бы хотел высказаться по поводу "сроков жизни" съемных носителей.

Буду предельно краток.

Хотя в бесчисленных высказываниях и заимствованиях, которые можно встретить везде, говорится, что срок хранения, например, DVD около 100 лет и т.д., эти заявления полностью безответственны. В том смысле, что их авторы ни за что не отвечают.

И хотя вы можете до бесконечности объяснять, что стриммер может сломаться уже через год активного использования (и куда вы будете девать свои ленты, если случится так, что такую модель стриммера уже не купить), оптический диск вообще поцарапается после первого же использования, а вам все будут тыкать этими 100 годами о которых ляпнул где-то когдато по пьяни полный идиот и уже сам об этом благополучно забыл.

Поэтому, именно здесь может скрываться причина вашей очень крупной ошибки на поприще резервного копирования и архивирования.

Но стоит лишь обратиться к ответственным источникам информации как картина начинает проясняться. Под такими источниками я подразумеваю производителей съемных носителей (DVD, лент), ибо они отвечают за свои слова самым дорогим, что есть у буржуа, а именно – своими деньгами.

Итак, поиск по сайтам, например,  $HP$  и TDK по слову warranty дал следующие интересные результаты:

• НР гарантирует срок жизни лент типа  $DSS/DAT - 30$  лет при соблюдении ряда условий.

• ТDK дает весьма туманную гарантию на носители  $DVD+RW-1$  (один) год.

Вот и все.

И еще один "ньюанс". Искать пришлось при помощи [www.google.com](http://www.google.com/) , ибо просто ползая по таким огромным корпоративным сайтам, такой "мелочи" как гарантийные обязательства можно не найти никогда. Родные поисковые движки этих сайтов выводят кучу совершенно бесполезной рекламной шелухи.